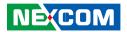

**NEXCOM International Co., Ltd.** 

# **IoT Automation Solutions Business Group**

# **Fan-less Computer NISE 3700E Series**

User Manual

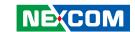

# **C**ONTENTS

## **Preface**

| Copyright                          | i     |
|------------------------------------|-------|
| Disclaimer                         | i     |
| Acknowledgements                   | i     |
| Regulatory Compliance Statements   |       |
| Declaration of Conformity          |       |
| RoHS Compliance                    |       |
| Varranty and RMA                   |       |
| Safety Information                 |       |
| nstallation Recommendations        |       |
| Safety Precautions                 | i     |
| Fechnical Support and Assistance   |       |
| Conventions Used in this Manual    |       |
| Global Service Contact Information | X     |
| Package Contents                   |       |
| Ordering Information               |       |
| 3                                  |       |
| Chapter 1: Product Introduction    |       |
| •<br>Overview                      |       |
| Hardware Specifications            |       |
| Knowing Your NISE 3700E Series     |       |
| Front Panel                        |       |
| Rear Panel                         |       |
| Mechanical Dimensions              |       |
| viectiallical differbiolib         | ۰ ۰ ۱ |

# **Chapter 2: Jumpers and Connectors**

| Before You Begin                                      | 8  |
|-------------------------------------------------------|----|
| Precautions                                           |    |
| Jumper Settings                                       | 9  |
| Locations of the Jumpers and Connectors for NISB 3700 | 10 |
| NISB 3700                                             | 10 |
| Jumpers                                               | 12 |
| CMOS Clear Select                                     | 12 |
| AT/ATX Power Select                                   | 12 |
| COM3 RI Power Select                                  | 13 |
| Connector Pin Definitions                             | 14 |
| External I/O Interfaces - Front Panel                 | 14 |
| Audio Connectors                                      | 14 |
| USB 3.0 Ports                                         | 14 |
| SIM Card Connector                                    | 15 |
| LED Indicators                                        | 15 |
| External I/O Interfaces - Rear Panel                  | 16 |
| 9V - 30V DC Power Input                               | 16 |
| Remote Power On/Off Switch                            | 16 |
| COM 3 Port                                            | 17 |
| COM 1 and COM 2 Ports                                 | 17 |
| LAN1 and USB 2.0 Ports                                | 18 |
| LAN2 and USB 2.0 Ports                                | 18 |
| LAN3 and USB 3.0 Ports                                | 19 |
| DVI-D Connector                                       | 20 |

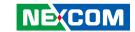

| DVI-I Connector                    | 20 |
|------------------------------------|----|
| Internal Connectors                |    |
| System Fan Connector               |    |
| LED Pin Header                     |    |
| Debug Connector                    |    |
| SMBus                              |    |
| S3 Connector                       |    |
| COM 4 Connector                    |    |
| USB 2.0 JST Connector              |    |
| USB 2.0 Connector                  |    |
| Speaker-out Pin Header             | 25 |
| Line-in Pin Header                 | 25 |
| SATA Power Connectors              | 26 |
| SATA1 Connector                    | 26 |
| SATA2 Connector                    | 27 |
| GPS Connector                      | 27 |
| GPIO Pin Header                    |    |
| Reset Connector                    | 28 |
| 4-Pin Power Connector              |    |
| Mini-PCIe/mSATA Connector          |    |
| WLAN/GSM Connector                 | 31 |
| PCIe x16 Slot                      | 32 |
|                                    |    |
| Chapter 3: System Setup            |    |
| Removing the Top Cover             | 34 |
| Removing the Bottom Cover          | 35 |
| Installing a mSATA Module          | 36 |
| Installing a SO-DIMM Memory Module |    |
| Installing a 3G/GSM Module         |    |
| Installing a SIM Card              | 40 |
| Installing a CFast Card            |    |
| Installing a SATA Hard Drive       | 42 |

| Installing a PCle/PCI Expansion Card             |    |
|--------------------------------------------------|----|
| PCI Volts Configuration on NISE 3700 Riser Cards | 45 |
| Installing a CPU on NISE 3700                    | 46 |
| Chapter 4: BIOS Setup                            |    |
| About BIOS Setup                                 |    |
| When to Configure the BIOS                       |    |
| Default Configuration                            |    |
| Entering Setup                                   |    |
| Legends                                          |    |
| BIOS Setup Utility                               |    |
| Main                                             |    |
| Advanced                                         |    |
| Chipset                                          |    |
| Boot                                             |    |
| Security                                         |    |
| Save & Exit                                      | /6 |
| Appendix A: Power Consumption                    | 77 |
| Appendix B: GPI/O Programming Guide              | 79 |
| Appendix C: LED Programming Guide                | 81 |
| Appendix D: Watchdog Timer Setting               | 83 |

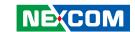

# **PREFACE**

# Copyright

This publication, including all photographs, illustrations and software, is protected under international copyright laws, with all rights reserved. No part of this manual may be reproduced, copied, translated or transmitted in any form or by any means without the prior written consent from NEXCOM International Co., Ltd.

# **Disclaimer**

The information in this document is subject to change without prior notice and does not represent commitment from NEXCOM International Co., Ltd. However, users may update their knowledge of any product in use by constantly checking its manual posted on our website: http://www.nexcom.com. NEXCOM shall not be liable for direct, indirect, special, incidental, or consequential damages arising out of the use of any product, nor for any infringements upon the rights of third parties, which may result from such use. Any implied warranties of merchantability or fitness for any particular purpose is also disclaimed.

# **Acknowledgements**

NISE 3700E, NISE 3700E2, NISE 3700P2 and NISE 3700P2E are trademarks of NEXCOM International Co., Ltd. All other product names mentioned herein are registered trademarks of their respective owners.

# **Regulatory Compliance Statements**

This section provides the FCC compliance statement for Class A devices and describes how to keep the system CE compliant.

# **Declaration of Conformity**

#### **FCC**

This equipment has been tested and verified to comply with the limits for a Class A digital device, pursuant to Part 15 of FCC Rules. These limits are designed to provide reasonable protection against harmful interference when the equipment is operated in a commercial environment. This equipment generates, uses, and can radiate radio frequency energy and, if not installed and used in accordance with the instructions, may cause harmful interference to radio communications. Operation of this equipment in a residential area (domestic environment) is likely to cause harmful interference, in which case the user will be required to correct the interference (take adequate measures) at their own expense.

## CE

The product(s) described in this manual complies with all applicable European Union (CE) directives if it has a CE marking. For computer systems to remain CE compliant, only CE-compliant parts may be used. Maintaining CE compliance also requires proper cable and cabling techniques.

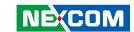

# **RoHS Compliance**

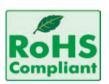

# **NEXCOM RoHS Environmental Policy and Status Update**

NEXCOM is a global citizen for building the digital infrastructure. We are committed to providing green products and services, which are compliant with

European Union RoHS (Restriction on Use of Hazardous Substance in Electronic Equipment) directive 2011/65/EU, to be your trusted green partner and to protect our environment.

RoHS restricts the use of Lead (Pb) < 0.1% or 1,000ppm, Mercury (Hg) < 0.1% or 1,000ppm, Cadmium (Cd) < 0.01% or 100ppm, Hexavalent Chromium (Cr6+) < 0.1% or 1,000ppm, Polybrominated biphenyls (PBB) < 0.1% or 1,000ppm, and Polybrominated diphenyl Ethers (PBDE) < 0.1% or 1,000ppm.

In order to meet the RoHS compliant directives, NEXCOM has established an engineering and manufacturing task force to implement the introduction of green products. The task force will ensure that we follow the standard NEXCOM development procedure and that all the new RoHS components and new manufacturing processes maintain the highest industry quality levels for which NEXCOM are renowned.

The model selection criteria will be based on market demand. Vendors and suppliers will ensure that all designed components will be RoHS compliant.

#### **How to recognize NEXCOM RoHS Products?**

For existing products where there are non-RoHS and RoHS versions, the suffix "(LF)" will be added to the compliant product name.

All new product models launched after January 2013 will be RoHS compliant. They will use the usual NEXCOM naming convention.

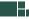

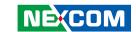

# **Warranty and RMA**

#### **NEXCOM Warranty Period**

NEXCOM manufactures products that are new or equivalent to new in accordance with industry standard. NEXCOM warrants that products will be free from defect in material and workmanship for 2 years, beginning on the date of invoice by NEXCOM. HCP series products (Blade Server) which are manufactured by NEXCOM are covered by a three year warranty period.

#### **NEXCOM Return Merchandise Authorization (RMA)**

- Customers shall enclose the "NEXCOM RMA Service Form" with the returned packages.
- Customers must collect all the information about the problems encountered and note anything abnormal or, print out any on-screen messages, and describe the problems on the "NEXCOM RMA Service Form" for the RMA number apply process.
- Customers can send back the faulty products with or without accessories (manuals, cable, etc.) and any components from the card, such as CPU and RAM. If the components were suspected as part of the problems, please note clearly which components are included. Otherwise, NEXCOM is not responsible for the devices/parts.
- Customers are responsible for the safe packaging of defective products, making sure it is durable enough to be resistant against further damage and deterioration during transportation. In case of damages occurred during transportation, the repair is treated as "Out of Warranty."
- Any products returned by NEXCOM to other locations besides the customers' site will bear an extra charge and will be billed to the customer.

#### **Repair Service Charges for Out-of-Warranty Products**

NEXCOM will charge for out-of-warranty products in two categories, one is basic diagnostic fee and another is component (product) fee.

#### **Repair Service Charges for Out-of-Warranty Products**

NEXCOM will charge for out-of-warranty products in two categories, one is basic diagnostic fee and another is component (product) fee.

#### **System Level**

- Component fee: NEXCOM will only charge for main components such as SMD chip, BGA chip, etc. Passive components will be repaired for free, ex: resistor, capacitor.
- Items will be replaced with NEXCOM products if the original one cannot be repaired. Ex: motherboard, power supply, etc.
- Replace with 3rd party products if needed.
- If RMA goods can not be repaired, NEXCOM will return it to the customer without any charge.

#### **Board Level**

- Component fee: NEXCOM will only charge for main components, such as SMD chip, BGA chip, etc. Passive components will be repaired for free, ex: resistors, capacitors.
- If RMA goods can not be repaired, NEXCOM will return it to the customer without any charge.

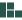

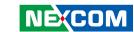

#### Warnings

Read and adhere to all warnings, cautions, and notices in this guide and the documentation supplied with the chassis, power supply, and accessory modules. If the instructions for the chassis and power supply are inconsistent with these instructions or the instructions for accessory modules, contact the supplier to find out how you can ensure that your computer meets safety and regulatory requirements.

#### **Cautions**

Electrostatic discharge (ESD) can damage system components. Do the described procedures only at an ESD workstation. If no such station is available, you can provide some ESD protection by wearing an antistatic wrist strap and attaching it to a metal part of the computer chassis.

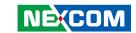

# **Safety Information**

Before installing and using the device, note the following precautions:

- Read all instructions carefully.
- Do not place the unit on an unstable surface, cart, or stand.
- Follow all warnings and cautions in this manual.
- When replacing parts, ensure that your service technician uses parts specified by the manufacturer.
- Avoid using the system near water, in direct sunlight, or near a heating device
- The load of the system unit does not solely rely for support from the rackmounts located on the sides. Firm support from the bottom is highly necessary in order to provide balance stability.
- The computer is provided with a battery-powered real-time clock circuit. There is a danger of explosion if battery is incorrectly replaced. Replace only with the same or equivalent type recommended by the manufacturer. Discard used batteries according to the manufacturer's instructions.

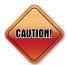

Danger of explosion if battery is incorrectly replaced. Replace with the same or equivalent type recommended by the manufacturer. Discard used batteries according to the manufacturer's instructions.

# **Installation Recommendations**

Ensure you have a stable, clean working environment. Dust and dirt can get into components and cause a malfunction. Use containers to keep small components separated.

Adequate lighting and proper tools can prevent you from accidentally damaging the internal components. Most of the procedures that follow require only a few simple tools, including the following:

- A Philips screwdriver
- A flat-tipped screwdriver
- A grounding strap
- An anti-static pad

Using your fingers can disconnect most of the connections. It is recommended that you do not use needle-nose pliers to disconnect connections as these can damage the soft metal or plastic parts of the connectors.

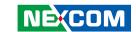

# **Safety Precautions**

- 1. Read these safety instructions carefully.
- 2. Keep this User Manual for later reference.
- 3. Disconnect this equipment from any AC outlet before cleaning. Use a damp cloth. Do not use liquid or spray detergents for cleaning.
- 4. For plug-in equipment, the power outlet socket must be located near the equipment and must be easily accessible.
- 5. Keep this equipment away from humidity.
- 6. Put this equipment on a stable surface during installation. Dropping it or letting it fall may cause damage.
- 7. The openings on the enclosure are for air convection to protect the equipment from overheating. DO NOT COVER THE OPENINGS.
- 8. Make sure the voltage of the power source is correct before connecting the equipment to the power outlet.
- 9. Place the power cord in a way so that people will not step on it. Do not place anything on top of the power cord. Use a power cord that has been approved for use with the product and that it matches the voltage and current marked on the product's electrical range label. The voltage and current rating of the cord must be greater than the voltage and current rating marked on the product.
- 10. All cautions and warnings on the equipment should be noted.

- 11. If the equipment is not used for a long time, disconnect it from the power source to avoid damage by transient overvoltage.
- 12. Never pour any liquid into an opening. This may cause fire or electrical shock
- 13. Never open the equipment. For safety reasons, the equipment should be opened only by qualified service personnel.
- 14. If one of the following situations arises, get the equipment checked by service personnel:
  - a. The power cord or plug is damaged.
  - b. Liquid has penetrated into the equipment.
  - c. The equipment has been exposed to moisture.
  - d. The equipment does not work well, or you cannot get it to work according to the user's manual.
  - e. The equipment has been dropped and damaged.
  - f. The equipment has obvious signs of breakage.
- 15. Do not place heavy objects on the equipment.
- 16. The unit uses a three-wire ground cable which is equipped with a third pin to ground the unit and prevent electric shock. Do not defeat the purpose of this pin. If your outlet does not support this kind of plug, contact your electrician to replace your obsolete outlet.
- 17. CAUTION: DANGER OF EXPLOSION IF BATTERY IS INCORRECTLY REPLACED. REPLACE ONLY WITH THE SAME OR EQUIVALENT TYPE RECOMMENDED BY THE MANUFACTURER. DISCARD USED BATTERIES ACCORDING TO THE MANUFACTURER'S INSTRUCTIONS.

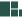

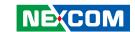

# **Technical Support and Assistance**

- For the most updated information of NEXCOM products, visit NEXCOM's website at www.nexcom.com.
- 2. For technical issues that require contacting our technical support team or sales representative, please have the following information ready before calling:
  - Product name and serial number
  - Detailed information of the peripheral devices
  - Detailed information of the installed software (operating system, version, application software, etc.)
  - A complete description of the problem
  - The exact wordings of the error messages

#### Warning!

- 1. Handling the unit: carry the unit with both hands and handle it with care.
- 2. Maintenance: to keep the unit clean, use only approved cleaning products or clean with a dry cloth.
- 3. CompactFlash: Turn off the unit's power before inserting or removing a CompactFlash storage card.

# **Conventions Used in this Manual**

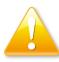

#### Warning:

Information about certain situations, which if not observed, can cause personal injury. This will prevent injury to yourself when performing a task.

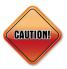

#### Caution:

Information to avoid damaging components or losing data.

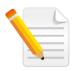

#### Note:

Provides additional information to complete a task easily.

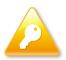

Safety Warning: This equipment is intended for installation in a Restricted Access Location only.

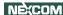

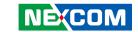

# **Global Service Contact Information**

# Headquarters NEXCOM International Co., Ltd.

9F, No. 920, Chung-Cheng Rd., ZhongHe District, New Taipei City, 23586, Taiwan, R.O.C.

Tel: +886-2-8226-7786 Fax: +886-2-8226-7782

## America USA NEXCOM USA

2883 Bayview Drive, Fremont CA 94538, USA Tel: +1-510-656-2248 Fax: +1-510-656-2158

Email: sales@nexcom.com

www.nexcom.com

## Asia Taiwan

# **NEXCOM Intelligent Systems**

## **Taipei Office**

13F, No.920, Chung-Cheng Rd., ZhongHe District,

New Taipei City, 23586, Taiwan, R.O.C.

Tel: +886-2-8226-7796 Fax: +886-2-8226-7792 Email: sales@nexcom.com.tw

www.nexcom.com.tw

# **NEXCOM Intelligent Systems**

# **Taichung Office**

16F, No.250, Sec. 2, Chongde Rd., Beitun Dist.,

Taichung City 406, R.O.C. Tel: +886-4-2249-1179

Fax: +886-4-2249-1172

Email: sales@nexcom.com.tw

www.nexcom.com.tw

## Japan NEXCOM Japan

9F, Tamachi Hara Bldg., 4-11-5, Shiba Minato-ku, Tokyo, 108-0014, Japan

Tel: +81-3-5419-7830 Fax: +81-3-5419-7832

Email: sales@nexcom-jp.com

www.nexcom-jp.com

## China NEXCOM China

1F & 2F, Block A, No. 16 Yonyou Software Park, No. 68 Beiging Road, Haidian District,

Beijing, 100094, China

Tel: +86-10-5704-2680 Fax: +86-10-5704-2681

Email: sales@nexcom.cn

www.nexcom.cn

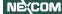

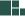

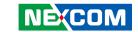

## **NEXCOM Shanghai**

Room 603/604, Huiyinmingzun Plaza Bldg., 1, No.609, Yunlin East Rd., Shanghai, 200333, China Tel: +86-21-5278-5868

Fax: +86-21-3251-6358 Email: sales@nexcom.cn

www.nexcom.cn

## **NEXCOM Surveillance Technology**

Room 209, Floor 2 East, No.2, Science & Technology industrial park of privately owned enterprises, Xili, Nanshan Dist., Shenzhen, 518055, China

Tel: +86-755-8364-7768 Fax: +86-755-8364-7738

Email: steveyang@nexcom.com.tw

www.nexcom.cn

## **NEXCOM United System Service**

Hui Yin Ming Zun Building Room 1108, Building No. 11, 599 Yunling Road, Putuo District, Shanghai, 200062, China

Tel: +86-21-6125-8282 Fax: +86-21-6125-8281

Email: frankyang@nexcom.cn

www.nexcom.cn

# Europe United Kingdom NEXCOM EUROPE

10 Vincent Avenue, Crownhill Business Centre, Milton Keynes, Buckinghamshire MK8 0AB, United Kingdom

Tel: +44-1908-267121 Fax: +44-1908-262042 Email: sales.uk@nexcom.eu

www.nexcom.eu

## Italy NEXCOM ITALIA S.r.l

Via Lanino 42, 21047 Saronno (VA), Italia

Tel: +39 02 9628 0333 Fax: +39 02 9625 570

Email: nexcomitalia@nexcom.eu

www.nexcomitalia.it

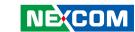

# **Package Contents**

Before continuing, verify that the NISE 3700E package that you received is complete. Your package should have all the items listed in the following table.

| Item | Part Number   | Description                                             | Qty |
|------|---------------|---------------------------------------------------------|-----|
| 1    | 4NCPM00203X00 | Terminal Blocks 2P Phoenix Contact:1803578              | 1   |
| 2    | 4NCPM00302X00 | (T)Terminal Blocks 3P Phoenix Contact:1777992           | 1   |
| 3    | 50311F0100X00 | (H)Round Head Screw w/Spring+Flat Washer Long Fei:P3x6L | 2   |
| 4    | 50311F0143X00 | (H)Flat Head Screw Long Fei:F#6-32x8                    | 1   |
| 5    | 50311F0315X00 | Round Head Screw Long Fei:P6#32T T10 NYLOK              | 1   |
| 6    | 50311F0326X00 | Flat Head Screw Long Fei:F3x5 Nylok NI+Heat Treatment   | 4   |
| 7    | 50311F0330X00 | Round Head Screw Long Fei:P2x3 ISO+Nylon                | 2   |
| 8    | 50311P0001X00 | Price for Plastic Screw                                 | 1   |
| 9    | 50322P0002X00 | PLASTIC NUT GIN LIAN:M6HW                               | 1   |
| 10   | 5044440090X00 | (H)Thermal Pad APUS:3A2015001001500                     | 1   |
| 11   | 5060200113X00 | Thermal Pad APUS:290030003000200                        | 1   |
| 12   | 6012200052X00 | PE Zipper Bag #8                                        | 1   |
| 13   | 6012200053X00 | PE Zipper Bag #3                                        | 4   |
| 14   | 60177A0450X00 | (N)NISE 3700E Quick Reference Guide VER:A SIZE:A4       | 1   |
| 15   | 602DCD1014X00 | (N)NISE 3700E DVD Driver VER:1.0                        | 1   |

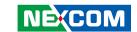

# **Ordering Information**

The following information below provides ordering information for NISE 3700E series.

Barebone

#### NISE 3700E (P/N: 10J00370000X0)

- 4th Generation Intel® Core™ i7/i5/i3 Fanless System with one PCle x4 expansion

#### NISE 3700E2 (P/N: 10J00370001X0)

- 4th Generation Intel® Core™ i7/i5/i3 Fanless System with two PCle x4 expansions

#### NISE 3700P2 (P/N: 10J00370002X0)

- 4th Generation Intel® Core™ i7/i5/i3 Fanless System with two PCI expansions

#### NISE 3700P2E (P/N: 10J00370003X0)

- 4th Generation Intel® Core™ i7/i5/i3 Fanless System with one PCI and one PCIe x4 expansion
- 24V, 120W AC to DC power adapter w/o power core (P/N: 7400120015X00)

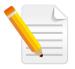

Optional Power Adapter: Please use an appropriate AC/DC power adapter compliant with CE or UL safety regulations.

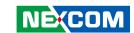

# **CHAPTER 1: PRODUCT INTRODUCTION**

# Overview

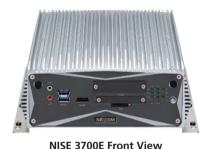

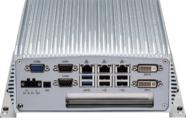

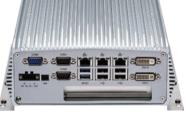

NISE 3700E Rear View

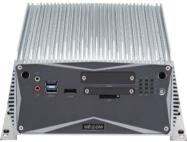

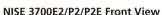

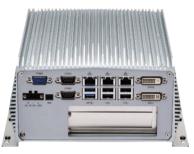

NISE 3700E2/P2/P2E Rear View

#### **Key Features**

- Support 4th generation Intel<sup>®</sup> Core<sup>™</sup> i7/i5/i3 LGA Socket Type Embedded Processor
- Intel® O87 PCH
- Support 1x 2.5" SATA HDD
- 1x DVI-I, 1x DVI-D, and 1x HDMI with Independent Display Support
- Three Intel® GbE LAN ports; Support WoL, teaming and PXE
- 4x USB 3.0, 4x USB 2.0, 1x RS232 and 2x RS232/422/485 with auto flow control

- 2x internal Mini-PCle socket support optional Wi-Fi/3.5G/mSATA/ Fieldbus
- 1x External CFast socket and 1x SIM card socket
- Support +9V to 30VDC input; ATX power mode
- 1x PCle x4 expansion (NISE 3700E)
- 2x PCI or PCIe x4 expansions (NISE 3700E2/3700P2/3700P2E)

1

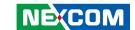

# **Hardware Specifications**

#### **CPU Support**

- Support 4th generation Intel® Core™ i7/i5/i3 LGA Socket Type Embedded Processor
  - Core™ i7-4770TE, Quad Core, 3.30GHz, 8M Cache
  - Core™ i5-4590T, Quad Core, 3.0GHz, 6M Cache
  - Core™ i3-4350T, Dual Core, 3.1GHz, 4M Cache
  - Pentium® G3320TE, Dual Core, 2.3GHz, 3M Cache
  - Celeron® G1820TE, Dual Core, 2.2GHz, 2M Cache

#### **Main Memory**

 2x DDR3/DDR3L SO-DIMM Socket, support up to 8GB with un-buffered and non-FCC

## **Display Option**

- Three Independent Display
  - HDMI + DVI-I + DVI-D
- Dual Independent Display
  - HDMI + DVI-I
  - HDMI + DVI-D
  - DVI-I + DVI-D

#### Front I/O Interface Status LEDs

- 3x LAN Active LFDs/1x CFast access LFDs
- 3x GPO Status/COM1/2 TX/RX LEDs
- 1x HDD Access LEDs

#### Front I/O Interface

- 1x ATX power on/off switch
- 1x HDMI

- 2x USB 3.0 Ports (900mA per each)
- 1x Line-out and 1x Mic-in
- 2x Antenna Holes
- 1x External CFast socket
- 1x SIM Card holder

#### Rear I/O Interface

- 3x DB9 for COM1 & COM2 & COM3
  - COM1: RS232/422/485 auto flow control
  - COM2: RS232/422/485 auto flow control
  - COM3: RS232
- 2x USB 3.0 Ports (900mA per each)
- 4x USB 2.0 Ports (500mA per each)
- 1x DVI-D port
- 1x DVI-I port
- 3x Intel® I210AT GbE LAN Ports; Support WoL, teaming, and PXE
- 1x 2-pin Remote Power on/off switch
- +9V to 30V DC input

#### **Storage Device**

- 1x CFast (SATA 3.0)
- 1x 2.5" HDD (SATA 3.0)
- 1x mSATA (internal mini-PCle socket)

## **Expansion Slot**

- NISE 3700E: One PCle x4 Expansion Slot
  - Add-on card length: 169mm max.
  - Power Consumption: 10W/slot max.

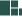

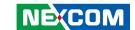

- NISE 3700E2: Two PCle x4 Expansion Slots
  - Add-on card length: One 169mm max, and one 240mm max.
  - Power Consumption: 10W/slot max.
- NISE 3700P2: Two PCI Expansion Slots
  - Add-on card length: One 169mm max, and one 240mm max.
  - Power Consumption: 10W/slot max.
- NISE 3700P2E: One PCIe x4 and one PCI Expansion Slot
  - Add-on card length: One 169mm max. for PCle x4, and one 240mm max. for PCl
  - Power Consumption: 10W/slot max.
- 2x internal Mini-PCle socket support optional Wi-Fi/3.5G/mSATA/Fieldbus

#### **Power Requirement**

- AT/ATX Power Mode (default: ATX power mode)
- Power input: +9 to +30V DC
- Power adapter: Optional AC to DC power adapter (24V DC, 120W)

#### **Dimensions**

- NISE 3700E: 215mm (W) x 272mm (D) x 93mm (H) without wall mount bracket (8.5" x 10.7" x 3.7")
- NISE 3700E2/3700P2/3700P2E: 215mm (W) x 272mm (D) x 114mm (H) without wall mount bracket (8.5" x 10.7" x 4.5")

#### Construction

Aluminum and metal chassis with fanless design

#### **Environment**

Operating Temperature:
 Ambient with air flow: -5°C to 55°C
 (According to IEC60068-2-1, IEC60068-2-2, IEC60068-2-14)

- Storage Temperature: -20°C to 85°C
- Relative Humidity: 10% to 93% (Non-Condensing)
- Shock Protection:
  - HDD: 20G, half sine, 11ms, IEC60068-27
  - CFast: 50G, half sine, 11ms, IEC60068-27
- Vibration Protection with HDD Condition:
  - Random: 0.5Grms @ 5~500 Hz, IEC60068-2-64
  - Sinusoidal: 0.5Grms @ 5~500 Hz, IEC60068-2-6

#### Certifications

- CE Approval
- FCC Class A

#### **OS Support List**

- Windows 7 32-bit and 64-bit
- Windows 8.1 32-bit and 64-bit

## **Weight Information**

- NISE 3700E:
  - Gross Weight: 5.9kg
  - Net Weight: 4.5kg
- NISE 3700E2/3700P2/3700P2E:
  - Gross Weight: 6.4kg
  - Net Weight: 5.0kg

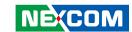

# **Knowing Your NISE 3700E Series Front Panel**

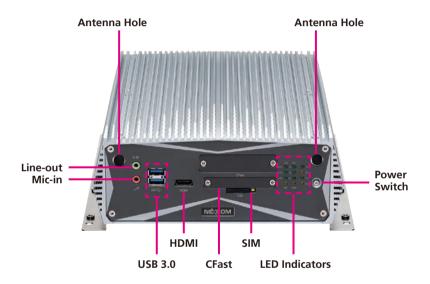

#### Line-out

Used to connect a headphone or a speaker.

#### Mic-in

Used to connect an external microphone.

#### **Antenna Hole**

Used to install external antennas.

#### **USB 3.0**

Dual USB 3.0 ports to connect the system with USB 3.0/2.0 devices.

#### **HDMI**

Used to connect a high-definition display.

#### **CFast Socket**

Used to insert a CFast card.

#### SIM

Used to insert a SIM card.

#### **LED Indicators**

Indicates the power status, hard drive, LAN, CFast, Wi-Fi and GPO activity of the system.

#### **Power Switch**

Press to power-on or power-off the system.

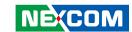

## **Rear Panel**

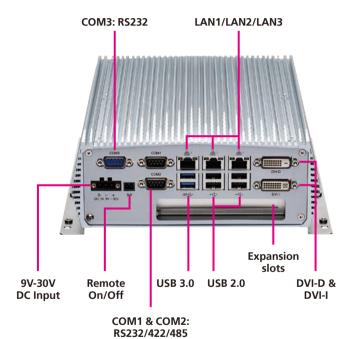

#### 9V-30V DC Input

Used to plug a DC power cord.

#### Remote On/Off Switch

Used to connect a remote to power on/off the system.

#### COM1 & COM2

Two DB9 ports used to connect RS232/422/485 compatible devices.

#### COM<sub>3</sub>

DB9 port used to connect RS232 compatible devices.

#### LAN1/LAN2/LAN3

Used to connect the system to a local area network.

#### **USB 3.0**

Used to connect USB 3.0/2.0 devices.

#### **USB 2.0**

Used to connect USB 2.0/1.1 devices.

#### **DVI-D & DVI-I**

Used to connect a digital LCD panel.

## **Expansion Slots**

NISE 3700E: One PCle x4 expansion slot NISE 3700E2: Two PCle x4 expansion slots NISE 3700P2: Two PCl expansion slots

NISE 3700P2E: One PCIe x4 and one PCI expansion slot

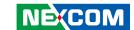

# **Mechanical Dimensions NISE 3700E**

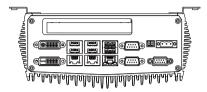

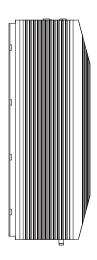

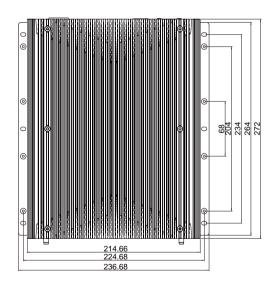

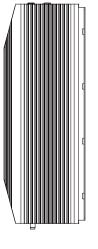

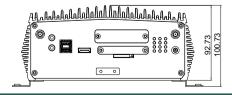

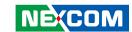

## NISE 3700E2/ NISE 3700P2/ NISE 3700P2E

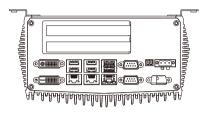

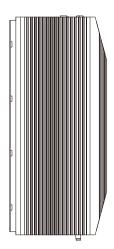

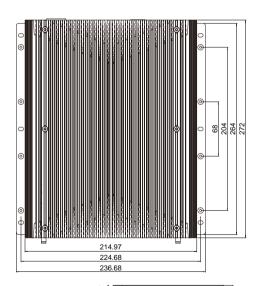

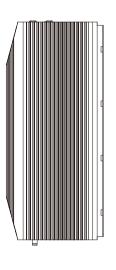

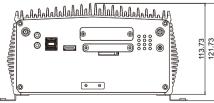

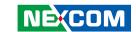

# **CHAPTER 2: JUMPERS AND CONNECTORS**

This chapter describes how to set the jumpers and connectors on the NISE 3700E series motherboard.

# **Before You Begin**

- Ensure you have a stable, clean working environment. Dust and dirt can get into components and cause a malfunction. Use containers to keep small components separated.
- Adequate lighting and proper tools can prevent you from accidentally damaging the internal components. Most of the procedures that follow require only a few simple tools, including the following:
  - A Philips screwdriver
  - A flat-tipped screwdriver
  - A set of jewelers screwdrivers
  - A grounding strap
  - An anti-static pad
- Using your fingers can disconnect most of the connections. It is recommended that you do not use needle-nosed pliers to disconnect connections as these can damage the soft metal or plastic parts of the connectors.
- Before working on internal components, make sure that the power is off.
   Ground yourself before touching any internal components, by touching a metal object. Static electricity can damage many of the electronic components. Humid environments tend to have less static electricity than

dry environments. A grounding strap is warranted whenever danger of static electricity exists.

# **Precautions**

Computer components and electronic circuit boards can be damaged by discharges of static electricity. Working on computers that are still connected to a power supply can be extremely dangerous.

Follow the guidelines below to avoid damage to your computer or yourself:

- Always disconnect the unit from the power outlet whenever you are working inside the case.
- If possible, wear a grounded wrist strap when you are working inside the computer case. Alternatively, discharge any static electricity by touching the bare metal chassis of the unit case, or the bare metal body of any other grounded appliance.
- Hold electronic circuit boards by the edges only. Do not touch the components on the board unless it is necessary to do so. Don't flex or stress the circuit board.
- Leave all components inside the static-proof packaging that they shipped with until they are ready for installation.
- Use correct screws and do not over tighten screws.

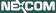

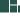

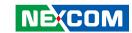

# **Jumper Settings**

A jumper is the simplest kind of electric switch. It consists of two metal pins and a cap. When setting the jumpers, ensure that the jumper caps are placed on the correct pins. When the jumper cap is placed on both pins, the jumper is short. If you remove the jumper cap, or place the jumper cap on just one pin, the jumper is open.

Refer to the illustrations below for examples of what the 2-pin and 3-pin jumpers look like when they are short (on) and open (off).

Two-Pin Jumpers: Open (Left) and Short (Right)

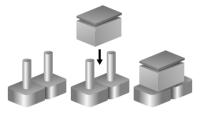

Three-Pin Jumpers: Pins 1 and 2 are Short

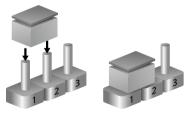

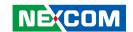

# **Locations of the Jumpers and Connectors for NISB 3700**

## **NISB 3700**

The figure below is the top view of the NISB 3700 main board which is the main board used in the NISE 3700E series. It shows the locations of the jumpers and connectors.

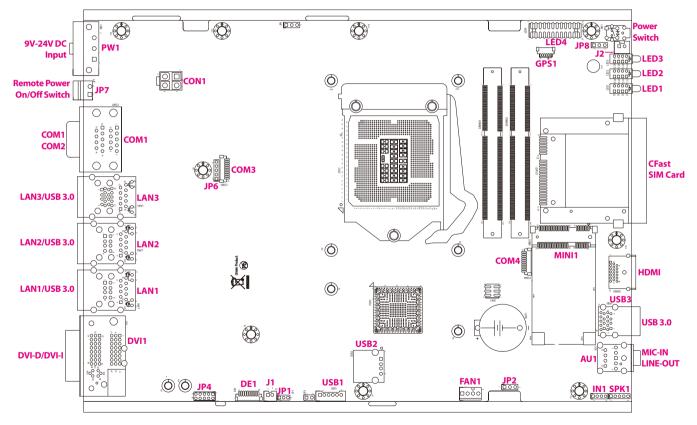

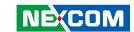

The figure below is the bottom view of the NISB 3700 main board.

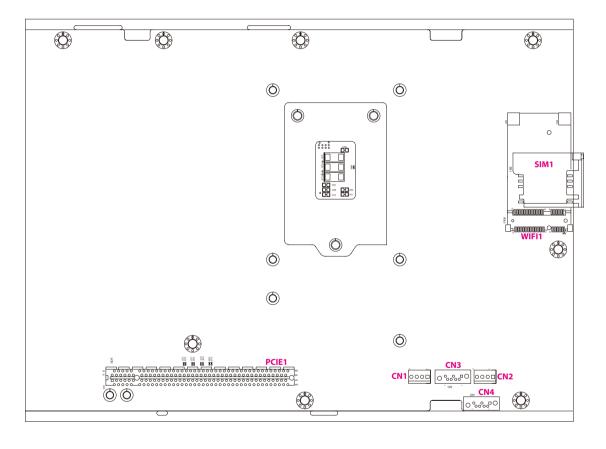

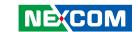

# **Jumpers**

## **CMOS Clear Select**

Connector type: 1x3 3-pin header

Connector location: JP2

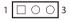

| Pin    | Settings            |
|--------|---------------------|
| 1-2 On | Normal              |
| 2-3 On | Clear BIOS Settings |

1-2 On: default

## **AT/ATX Power Select**

Connector type: 1x3 3-pin header

Connector location: JP8

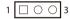

| Pin    | Settings |
|--------|----------|
| 1-2 On | ATX Mode |
| 2-3 On | AT Mode  |

1-2 On: default

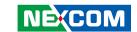

# **COM3 RI Power Select**

Connector type: 1x5 5-pin header

Connector location: JP6

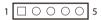

| Pin    | Settings |
|--------|----------|
| 1-2 On | VCC5     |
| 2-3 On | VCC12    |
| 4-5 On | Ring     |

4-5 On: default

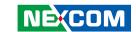

# **Connector Pin Definitions**

# **External I/O Interfaces - Front Panel Audio Connectors**

Connector type: 2x 3.5mm TRS

Connector location: AU1A (Mic-in) and AU1B (Line-out)

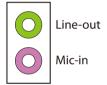

| Pin | Definition  | Pin | Definition  |
|-----|-------------|-----|-------------|
| 1   | AGND        | 2   | MIC_OUT-L   |
| 3   | AGND        | 4   | MIC_JD      |
| 5   | MIC_OUT-R   | MH1 | Chassis_GND |
| MH2 | Chassis_GND | MH3 | Chassis_GND |
| MH4 | Chassis_GND | NH1 |             |
| 22  | LINE_OUT_LC | 23  | AGND        |
| 24  | LINEOUT_JD  | 25  | LINE_OUT_RC |

## **USB 3.0 Ports**

Connector type: Dual USB 3.0 ports

Connector location: USB3

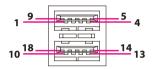

| Pin | Definition  | Pin | Definition  |
|-----|-------------|-----|-------------|
| 1   | P5V_USB_P01 | 2   | USB2N0_C    |
| 3   | USB2P0_C    | 4   | GND         |
| 5   | USB3RN1_C   | 6   | USB3RP1_C   |
| 7   | GND         | 8   | USB3TN1_C   |
| 9   | USB3TP1_C   | 10  | P5V_USB_P01 |
| 11  | USB2N1_C    | 12  | USB2P1_C    |
| 13  | GND         | 14  | USB3RN2_C   |
| 15  | USB3RP2_C   | 16  | GND         |
| 17  | USB3TN2_C   | 18  | USB3TP2_C   |
| MH1 | Chassis_GND | MH2 | Chassis_GND |
| MH3 | Chassis_GND | MH4 | Chassis_GND |

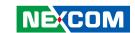

## **SIM Card Connector**

Connector location: SIM1

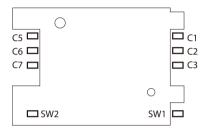

| Pin | Definition | Pin | Definition |
|-----|------------|-----|------------|
| C1  | UIM_PWR    | C2  | UIM_RESET  |
| C3  | UIM_CLK    | C5  | GND        |
| C6  | UIM_VPP    | C7  | UIM_DATA   |
| SW1 | GND        | SW2 | GND        |

## **LED Indicators**

Connector location: LED1, LED2 and LED3

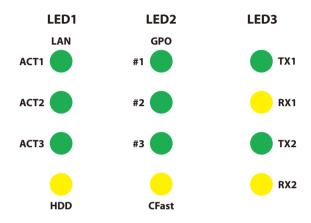

|      | Pin | Definition      | Pin | Definition    |
|------|-----|-----------------|-----|---------------|
|      | A1  | CFAST_DET_P     | C1  | SATALED#      |
| LED1 | A2  | LAN3_ACT#_LED_P | C2  | LAN3_ACT#_LED |
| LEDI | А3  | LAN2_ACT#_LED_P | C3  | LAN2_ACT#_LED |
|      | A4  | LAN1_ACT#_LED_P | C4  | LAN1_ACT#_LED |
|      | Α1  | SATALED#_P      | C1  | CFAST_DET     |
| LED2 | A2  | SIO_GP54_64_P   | C2  | SIO_GP54_64   |
| LEDZ | А3  | SIO_GP55_65_P   | C3  | SIO_GP55_65   |
|      | A4  | SIO_GP56_66_P   | C4  | SIO_GP56_66   |
|      | A1  | RX2_P           | C1  | COM2_RXLEDN   |
| LED3 | A2  | TX2_P           | C2  | COM2_TXLEDN   |
| LEDS | А3  | RX1_P           | C3  | COM1_RXLEDN   |
|      | A4  | TX1_P           | C4  | COM1_TXLEDN   |

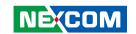

# External I/O Interfaces - Rear Panel 9V - 30V DC Power Input

Connector type: Phoenix Contact 1x3 3-pin terminal block

Connector location: PW1

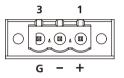

| Pin | Definition  |
|-----|-------------|
| 1   | VIN_VCC     |
| 2   | VIN_VSS     |
| 3   | Chassis_GND |

## Remote Power On/Off Switch

Connector type: 2-pin switch Connector location: JP7

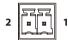

| Pin | Definition |
|-----|------------|
| 1   | GND        |
| 2   | PBT_PU_C   |

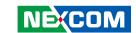

## **COM 3 Port**

Connector type: DB-9 port, 9-pin D-Sub 1x10 10-pin header

Connector location: COM3

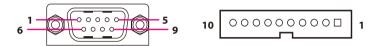

| Pin | Definition | Pin | Definition |
|-----|------------|-----|------------|
| 1   | COM_DCD#3  | 2   | COM_RXD3   |
| 3   | COM_TXD3   | 4   | COM_DTR#3  |
| 5   | GND        | 6   | COM_DSR#3  |
| 7   | COM_RTS#3  | 8   | COM_CTS#3  |
| 9   | COM_RI#3_T | 10  | GND        |
| MH1 | GND        | MH2 | GND        |

## **COM 1 and COM 2 Ports**

Connector type: DB-9 port, 9-pin D-Sub

Connector location: COM1A (COM1) and COM1B (COM2)

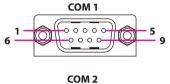

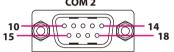

| Pin | Definition   | Pin | Definition   |
|-----|--------------|-----|--------------|
| 1   | COM_ISODCD#1 | 2   | COM_ISORXD1  |
| 3   | COM_ISOTXD1  | 4   | COM_ISODTR#1 |
| 5   | ISO_GND      | 6   | COM_ISODSR#1 |
| 7   | COM_ISORTS#1 | 8   | COM_ISOCTS#1 |
| 9   | COM_ISORI#1  | 10  | COM_ISODCD#2 |
| 11  | COM_ISORXD2  | 12  | COM_ISOTXD2  |
| 13  | COM_ISODTR#2 | 14  | ISO_GND      |
| 15  | COM_ISODSR#2 | 16  | COM_ISORTS#2 |
| 17  | COM_ISOCTS#2 | 18  | COM_ISORI#2  |
| MH1 | Chassis_GND  | MH2 | Chassis_GND  |
| MH3 | Chassis_GND  | MH4 | Chassis_GND  |

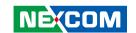

## LAN1 and USB 2.0 Ports

Connector type: RJ45 port with LEDs

Dual USB 2.0 ports, Type A

Connector location: LAN1A (USB) and LAN1B (LAN)

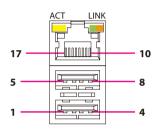

| Act             | Status        |
|-----------------|---------------|
| Flashing Yellow | Data activity |
| Off             | No activity   |

| Link          | Status               |
|---------------|----------------------|
| Steady Green  | 1G network link      |
| Steady Orange | 100Mbps network link |
| Off           | No link              |

| Pin | Definition    | Pin | Definition        |
|-----|---------------|-----|-------------------|
| 1   | P5V_USB_P45   | 2   | USB2P4_C          |
| 3   | USB2N4_C      | 4   | GND               |
| 5   | P5V_USB_P45   | 6   | USB2N5_C          |
| 7   | USB2P5_C      | 8   | GND               |
| 9   | LAN1_VCC      | 10  | LAN1_MDI0P        |
| 11  | LAN1_MDI0N    | 12  | LAN1_MDI1P        |
| 13  | LAN1_MDI1N    | 14  | LAN1_MDI2P        |
| 15  | LAN1_MDI2N    | 16  | LAN1_MDI3P        |
| 17  | LAN1_MDI3N    | 18  | GND               |
| 19  | LAN1_LINK     | 20  | LAN1_LINK100#_LED |
| 21  | LAN1_ACT#_LED | 22  | LAN1_ACTPW        |
| MH5 | Chassis_GND   | MH6 | Chassis_GND       |
| MH7 | Chassis_GND   | MH8 | Chassis_GND       |

## LAN2 and USB 2.0 Ports

Connector type: RJ45 port with LEDs

Dual USB 2.0 ports, Type A

Connector location: LAN2A (USB) and LAN2B (LAN)

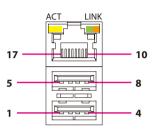

| Act             | Status        |
|-----------------|---------------|
| Flashing Yellow | Data activity |
| Off             | No activity   |

| Link          | Status               |
|---------------|----------------------|
| Steady Green  | 1G network link      |
| Steady Orange | 100Mbps network link |
| Off           | No link              |

| Pin | Definition    | Pin | Definition        |
|-----|---------------|-----|-------------------|
| 1   | P5V_USB_P45   | 2   | USB2P4_C          |
| 3   | USB2N4_C      | 4   | GND               |
| 5   | P5V_USB_P45   | 6   | USB2N5_C          |
| 7   | USB2P5_C      | 8   | GND               |
| 9   | LAN2_VCC      | 10  | LAN2_MDI0P        |
| 11  | LAN2_MDI0N    | 12  | LAN2_MDI1P        |
| 13  | LAN2_MDI1N    | 14  | LAN2_MDI2P        |
| 15  | LAN2_MDI2N    | 16  | LAN2_MDI3P        |
| 17  | LAN2_MDI3N    | 18  | GND               |
| 19  | LAN2_LINK     | 20  | LAN2_LINK100#_LED |
| 21  | LAN2_ACT#_LED | 22  | LAN2_ACTPW        |
| MH5 | Chassis_GND   | MH6 | Chassis_GND       |
| MH7 | Chassis_GND   | MH8 | Chassis_GND       |

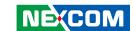

## LAN3 and USB 3.0 Ports

Connector type: RJ45 port with LEDs

Dual USB 3.0 ports, Type A

Connector location: LAN3A (USB) and LAN3B (LAN)

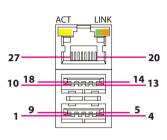

| Act             | Status        |
|-----------------|---------------|
| Flashing Yellow | Data activity |
| Off             | No activity   |

| Link          | Status               |
|---------------|----------------------|
| Steady Green  | 1G network link      |
| Steady Orange | 100Mbps network link |
| Off           | No link              |

| Pin | Definition  | Pin | Definition  |
|-----|-------------|-----|-------------|
| 1   | P5V_USB_P23 | 2   | USB2N2_C    |
| 3   | USB2P2_C    | 4   | GND         |
| 5   | USB3RN3_C   | 6   | USB3RP3_C   |
| 7   | GND         | 8   | USB3TN3_C   |
| 9   | USB3TP3_C   | 10  | P5V_USB_P23 |
| 11  | USB2N3_C    | 12  | USB2P3_C    |
| 13  | GND         | 14  | USB3RN4_C   |
| 15  | USB3RP4_C   | 16  | GND         |

| Pin | Definition    | Pin    | Definition        |
|-----|---------------|--------|-------------------|
| 17  | USB3TN4_C     | 18     | USB3TP4_C         |
| 19  | LAN3_VCC      | 20     | LAN3_MDI0P        |
| 21  | LAN3_MDI0N    | 22     | LAN3_MDI1P        |
| 23  | LAN3_MDI1N    | 24     | LAN3_MDI2P        |
| 25  | LAN3_MDI2N    | 26     | LAN3_MDI3P        |
| 27  | LAN3_MDI3N    | 28 GND |                   |
| 29  | LAN3_LINK     | 30     | LAN3_LINK100#_LED |
| 31  | LAN3_ACT#_LED | 32     | LAN3_ACTPW        |

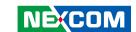

## **DVI-D Connector**

Connector type: 24-pin D-Sub, 2.0mm-M-180 (DVI)

Connector location: DVI1A

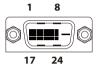

| Pin | Definition      | Pin            | Definition      |  |
|-----|-----------------|----------------|-----------------|--|
| 1   | DVI1_DATA2_N_C  | 2              | DVI1_DATA2_P_C  |  |
| 3   | GND             | 4              | NA              |  |
| 5   | NA              | 6              | DVI1_CTRL_CLK_C |  |
| 7   | DVI1_CTRL_DAT_C | 8              | NA              |  |
| 9   | DVI1_DATA1_N_C  | DVI1_DATA1_P_C |                 |  |
| 11  | GND             | 12 NA          |                 |  |
| 13  | NA              | 14             | DVI1_PWR_C      |  |
| 15  | GND             | 16             | DVI1_HPD        |  |
| 17  | DVI1_DATA0_N_C  | 18             | DVI1_DATA0_P_C  |  |
| 19  | GND             | 20 NA          |                 |  |
| 21  | NA              | 22             | NA              |  |
| 23  | DVI1_CLK_P_C    | 24             | DVI1_CLK_N_C    |  |

## **DVI-I Connector**

Connector type: 24-pin D-Sub, 2.0mm-M-180 (DVI)

Connector location: DVI1B

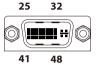

| Pin | Definition      | Pin              | Definition      |
|-----|-----------------|------------------|-----------------|
| 25  | DVI2_DATA2_N_C  | 26               | DVI2_DATA2_P_C  |
| 27  | GND             | 28               | NA              |
| 29  | NA              | 30               | DVI2_CTRL_CLK_C |
| 31  | DVI2_CTRL_DAT_C | 32               | VS_VGA          |
| 33  | DVI2_DATA1_N_C  | 34               | DVI2_DATA1_P_C  |
| 35  | GND             | 36               | NA              |
| 37  | NA 38           |                  | DVI2_PWR_C      |
| 39  | GND             | GND 40 DVI2      |                 |
| 41  | DVI2_DATA0_N_C  | 42               | DVI2_DATA0_P_C  |
| 43  | GND             | 44               | VGA_CLK_C       |
| 45  | VGA_DAT_C       | 46               | NA              |
| 47  | DVI2_CLK_P_C    | 48               | DVI2_CLK_N_C    |
| B1  | RED_VGA         | B2               | GREEN_VGA       |
| В3  | BLUE_VGA B4     |                  | HS_VGA          |
| B5A | VGA_GND         | VGA_GND B5B VGA_ |                 |
| MH1 | Chassis_GND     | MH2              | Chassis_GND     |
| MH3 | Chassis_GND     | MH4              | Chassis_GND     |

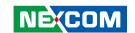

# **Internal Connectors System Fan Connector**

Connector type: 1x4 4-pin Wafer, 2.54mm pitch

Connector location: FAN1

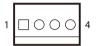

| Pin | Definition |  |  |  |
|-----|------------|--|--|--|
| 1   | GND        |  |  |  |
| 2   | +12V       |  |  |  |
| 3   | FAN TAC    |  |  |  |
| 4   | FAN CTL    |  |  |  |

#### **LED Pin Header**

Connector type: 2x12 24-pin header, 2.0mm pitch

Connector location: LED4

| 2 | 0 | 0       | 0          | 0          | 0          | 0          | 0          | 0          | 0          | 0          | 0          | 0 | 24 |
|---|---|---------|------------|------------|------------|------------|------------|------------|------------|------------|------------|---|----|
| 1 |   | $\circ$ | $\bigcirc$ | $\bigcirc$ | $\bigcirc$ | $\bigcirc$ | $\bigcirc$ | $\bigcirc$ | $\bigcirc$ | $\bigcirc$ | $\bigcirc$ | 0 | 23 |

| Pin | Definition               | Pin                      | Definition    |  |
|-----|--------------------------|--------------------------|---------------|--|
| 1   | TX1_P                    | 2                        | COM1_TXLEDN   |  |
| 3   | RX1_P                    | 4                        | COM1_RXLEDN   |  |
| 5   | TX2_P                    | 6                        | COM2_TXLEDN   |  |
| 7   | RX2_P                    | 8                        | COM2_RXLEDN   |  |
| 9   | LAN1_ACT#_LED_P          | 10                       | LAN1_ACT#_LED |  |
| 11  | LAN2_ACT#_LED_P          | 12                       | LAN2_ACT#_LED |  |
| 13  | LAN3_ACT#_LED_P          | 14                       | LAN3_ACT#_LED |  |
| 15  | CFAST_DET_P              | CFAST_DET_P 16 CFAST_DET |               |  |
| 17  | SIO_GP54_64_P 18 SIO_GP5 |                          | SIO_GP54_64   |  |
| 19  | SIO_GP55_65_P            | 20                       | SIO_GP55_65   |  |
| 21  | SIO_GP56_66_P            | 22                       | SIO_GP56_66   |  |
| 23  | SATALED#_P               | 24                       | SATALED#      |  |

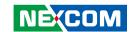

# **Debug Connector**

Connector type: 1x10 10-pin header, 1.0mm pitch

Connector location: DE1

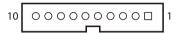

| Pin | Definition  | Pin | Definition |
|-----|-------------|-----|------------|
| 1   | GND         | 2   | RST_SIO_N  |
| 3   | CLK_PCI_P80 | 4   | LPC_FRAME# |
| 5   | LPC_AD3     | 6   | LPC_AD2    |
| 7   | LPC_AD1     | 8   | LPC_AD0    |
| 9   | VCC3        | 10  | VCC3       |
| MH1 | GND         | MH2 | GND        |

## **SMBus**

Connector type: 1x3 3-pin header, 2.00mm pitch

Connector location: JP1

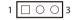

| Pin | Definition |  |  |
|-----|------------|--|--|
| 1   | SMB_CLK    |  |  |
| 2   | SMB_DAT    |  |  |
| 3   | GND        |  |  |

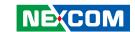

### **S3** Connector

Connector type: 1x2 2-pin header, 2.0mm pitch

Connector location: J1

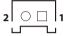

| Pin | Definition |  |
|-----|------------|--|
| 1   | SLP_S3#    |  |
| 2   | GND        |  |

### **COM 4 Connector**

Connector type: 1x10 10-pin header

Connector location: COM4

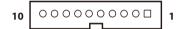

| Pin | Definition | Pin | Definition |
|-----|------------|-----|------------|
| 1   | COM_DCD#4  | 2   | COM_RXD4   |
| 3   | COM_TXD4   | 4   | COM_DTR#4  |
| 5   | GND        | 6   | COM_DSR#4  |
| 7   | COM_RTS#4  | 8   | COM_CTS#4  |
| 9   | COM_RI#4_T | 10  | GND        |
| MH1 | GND        | MH2 | GND        |

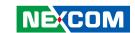

### **USB 2.0 JST Connector**

Connector type: 1x6 6-pin header

Connector location: USB1

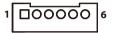

| Pin | Definition  | Pin | Definition |
|-----|-------------|-----|------------|
| 1   | P5V_USB_P10 | 2   | USB2N10_C  |
| 3   | USB2P10_C   | 4   | NA         |
| 5   | NA          | 6   | GND        |

### **USB 2.0 Connector**

Connector type: 1x4 4-pin header

Connector location: USB2

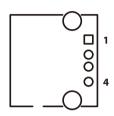

| Pin | Definition  | Pin | Definition |
|-----|-------------|-----|------------|
| 1   | P5V_USB_P11 | 2   | USB2N11_C  |
| 3   | USB2P11_C   | 4   | GND        |
| MH1 | GND         | MH2 | GND        |

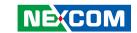

## **Speaker-out Pin Header**

Connector type: 1x5 5-pin header, 2.0mm pitch

Connector location: SPK1

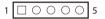

| Pin | Definition | Pin | Definition |
|-----|------------|-----|------------|
| 1   | OUT-LR+_C  | 2   | OUT-LRC    |
| 3   | AGND       | 4   | OUT-RR+_C  |
| 5   | OUT-RRC    |     |            |

## **Line-in Pin Header**

Connector type: 1x4 4-pin header, 2.0mm pitch

Connector location: IN1

| 1 | 0 | 0 | 0 | 4 |
|---|---|---|---|---|
|   |   |   |   |   |

| Pin | Definition |  |  |
|-----|------------|--|--|
| 1   | LINE1-L1   |  |  |
| 2   | AGND       |  |  |
| 3   | LINEIN_JD  |  |  |
| 4   | LINE1-R1   |  |  |

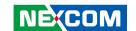

### **SATA Power Connectors**

Connector type: 1x4 4-pin Wafer, 2.54mm pitch

Connector location: CN1 and CN2

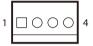

| Pin | Definition |  |
|-----|------------|--|
| 1   | VCC12      |  |
| 2   | GND        |  |
| 3   | VCC5       |  |
| 4   | GND        |  |

### **SATA1 Connector**

Connector type: Standard Serial ATA 7P (1.27mm, SATA-M-180)

Connector location: CN3

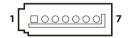

| Pin | Definition  | Pin | Definition  |
|-----|-------------|-----|-------------|
| 1   | GND         | 2   | SATA_TXP0_C |
| 3   | SATA_TXN0_C | 4   | GND         |
| 5   | SATA_RXNO_C | 6   | SATA_RXPO_C |
| 7   | GND         |     |             |

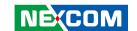

### **SATA2 Connector**

Connector type: Standard Serial ATA 7P (1.27mm, SATA-M-180)

Connector location: CN4

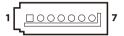

| Pin | Definition  | Pin | Definition  |
|-----|-------------|-----|-------------|
| 1   | GND         | 2   | SATA_TXP1_C |
| 3   | SATA_TXN1_C | 4   | GND         |
| 5   | SATA_RXN1_C | 6   | SATA_RXP1_C |
| 7   | GND         |     |             |

## **GPS Connector**

Connector type: 1x6 6-pin header, 1.0mm pitch

Connector location: GPS1

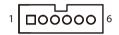

| Pin | Definition | Pin | Definition |
|-----|------------|-----|------------|
| 1   | GPS_BAT    | 2   | GPS_LED    |
| 3   | UART_TXD4  | 4   | UART_RXD4  |
| 5   | GND        | 6   | VCC3       |
| MH1 | GND        | MH2 | GND        |

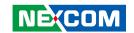

## **GPIO Pin Header**

Connector type: 2x5 10-pin header, 2.0mm pitch

Connector location: JP4

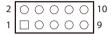

| Pin | Definition | Pin | Definition |
|-----|------------|-----|------------|
| 1   | VCC5       | 2   | GND        |
| 3   | GPIO60     | 4   | GPIO64     |
| 5   | GPIO61     | 6   | GPIO65     |
| 7   | GPIO62     | 8   | GPIO66     |
| 9   | GPIO63     | 10  | GPIO67     |

### **Reset Connector**

Connector type: 1x2 2-pin header, 2.5mm pitch

Connector location: J2

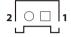

| Pin | Definition  |
|-----|-------------|
| 1   | PM_RESET#_J |
| 2   | GND         |

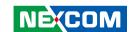

## **4-Pin Power Connector**

Connector type: 2x2 4-pin header Connector location: CON1

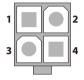

| Pin | Definition |
|-----|------------|
| 1   | GND        |
| 2   | GND        |
| 3   | VIN_3      |
| 4   | VIN_3      |

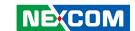

## Mini-PCle/mSATA Connector

Connector location: MINI1

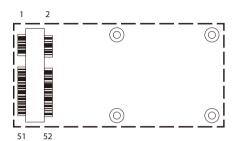

| Pin | Definition          | Pin | Definition    |
|-----|---------------------|-----|---------------|
| 1   | WAKE_N              | 2   | 3VSB_MINI2    |
| 3   | NC                  | 4   | GND           |
| 5   | NC                  | 6   | 1V5_MINI2     |
| 7   | MINICARD2CLKREQ#    | 8   | NC            |
| 9   | GND                 | 10  | NC            |
| 11  | CLK_MINI_N_C        | 12  | NC            |
| 13  | CLK_MINI_P_C        | 14  | NC            |
| 15  | GND                 | 16  | NC            |
| 17  | NC                  | 18  | GND           |
| 19  | NC                  | 20  | MINICARD2DIS# |
| 21  | GND                 | 22  | RST_MINIPCIE2 |
| 23  | PCIE_mSATA_RXP_C _C | 24  | 3VSB_MINI2    |
| 25  | PCIE_mSATA_RXN_C    | 26  | GND           |

| Pin | Definition        | Pin | Definition |
|-----|-------------------|-----|------------|
| 27  | GND               | 28  | 1V5_MINI2  |
| 29  | GND               | 30  | SMB_CLK    |
| 31  | PCIE_mSATA_TXN_C  | 32  | SMB_DAT    |
| 33  | PCIE_mSATA_TXP_C  | 34  | GND        |
| 35  | GND               | 36  | USB2N9_C   |
| 37  | GND               | 38  | USB2P9_C   |
| 39  | 3VSB_MINI2        | 40  | GND        |
| 41  | 3VSB_MINI2        | 42  | NC         |
| 43  | GND               | 44  | NC         |
| 45  | NC                | 46  | NC         |
| 47  | NC                | 48  | 1V5_MINI2  |
| 49  | NC                | 50  | GND        |
| 51  | PCIE_mSATA_SEL_51 | 52  | 3VSB_MINI2 |
|     |                   |     |            |

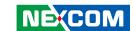

## **WLAN/GSM Connector**

Connector location: WIFI1

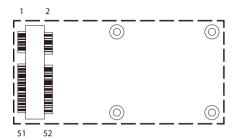

| Pin | Definition       | Pin | Definition    |
|-----|------------------|-----|---------------|
| 1   | WAKE_N           | 2   | 3VSB_MINI1    |
| 3   | NC               | 4   | GND           |
| 5   | NC               | 6   | 1V5_MINI1     |
| 7   | MINICARD1CLKREQ# | 8   | UIM_PWR       |
| 9   | GND              | 10  | UIM_DATA      |
| 11  | CLK_WIFI_N_C     | 12  | UIM_CLK       |
| 13  | CLK_WIFI_P_C     | 14  | UIM_RESET     |
| 15  | GND              | 16  | UIM_VPP       |
| 17  | NC               | 18  | GND           |
| 19  | NC               | 20  | MINICARD1DIS# |
| 21  | GND              | 22  | RST_MINIPCIE1 |
| 23  | PCIE_RN3_WIFI_C  | 24  | 3VSB_MINI1    |
| 25  | PCIE_RP3_WIFI_C  | 26  | GND           |

| Pin | Definition    | Pin | Definition |
|-----|---------------|-----|------------|
| 27  | GND           | 28  | 1V5_MINI1  |
| 29  | GND           | 30  | SMB_CLK    |
| 31  | PCH_WIFI_TXN4 | 32  | SMB_DAT    |
| 33  | PCH_WIFI_TXP4 | 34  | GND        |
| 35  | GND           | 36  | USB2N8_C   |
| 37  | GND           | 38  | USB2P8_C   |
| 39  | 3VSB_MINI1    | 40  | GND        |
| 41  | 3VSB_MINI1    | 42  | NA         |
| 43  | GND           | 44  | NA         |
| 45  | CL_CLK_C      | 46  | NC         |
| 47  | CL_DAT_C      | 48  | 1V5_MINI1  |
| 49  | CL_RST#_C     | 50  | GND        |
| 51  | NC            | 52  | 3VSB_MINI2 |

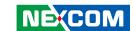

## PCle x16 Slot

Connector type: PCle x16 Slot Connector location: PCIE1

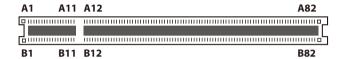

| Pin | Definition  | Pin | Definition    |
|-----|-------------|-----|---------------|
| A1  | PCIE_PRSNT1 | B1  | VCC12         |
| A2  | VCC12       | B2  | VCC12         |
| А3  | VCC12       | В3  | VCC12         |
| A4  | GND         | B4  | GND           |
| A5  | PCIEX16_TCK | B5  | PCIE_SMCLK    |
| A6  | PCIEX16_TDI | В6  | PCIE_SMDAT    |
| A7  | NC          | В7  | GND           |
| A8  | PCIEX16_TMS | B8  | VCC3          |
| A9  | VCC3        | В9  | PCIEX16_TRST# |
| A10 | VCC3        | B10 | 3VSB          |
| A11 | RST_PCIEX16 | B11 | 3VSB          |
| A12 | GND         | B12 | NC            |
| A13 | CLK_PEG_A_P | B13 | GND           |
| A14 | CLK_PEG_A_N | B14 | PEG_TXP0_C    |
| A15 | GND         | B15 | PEG_TXN0_C    |
| A16 | PEG_RXP0    | B16 | GND           |
| A17 | PEG_RXN0    | B17 | PRSNT2#_1_C   |
| A18 | GND         | B18 | GND           |

| Pin | Definition | Pin | Definition |
|-----|------------|-----|------------|
| A19 | NC         | B19 | PEG_TXP1_C |
| A20 | GND        | B20 | PEG_TXN1_C |
| A21 | PEG_RXP1   | B21 | GND        |
| A22 | PEG_RXN1   | B22 | GND        |
| A23 | GND        | B23 | PEG_TXP2_C |
| A24 | GND        | B24 | PEG_TXN2_C |
| A25 | PEG_RXP2   | B25 | GND        |
| A26 | PEG_RXN2   | B26 | GND        |
| A27 | GND        | B27 | PEG_TXP3_C |
| A28 | GND        | B28 | PEG_TXN3_C |
| A29 | PEG_RXP3   | B29 | GND        |
| A30 | PEG_RXN3   | B30 | NC         |
| A31 | GND        | B31 | NC         |
| A32 | NC         | B32 | GND        |
| A33 | NC         | B33 | PEG_TXP4_C |
| A34 | GND        | B34 | PEG_TXN4_C |
| A35 | PEG_RXP4   | B35 | GND        |
| A36 | PEG_RXN4   | B36 | GND        |

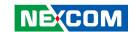

| Pin | Definition | Pin | Definition  |
|-----|------------|-----|-------------|
| A37 | GND        | B37 | PEG_TXP5_C  |
| A38 | GND        | B38 | PEG_TXN5_C  |
| A39 | PEG_RXP5   | B39 | GND         |
| A40 | PEG_RXN5   | B40 | GND         |
| A41 | GND        | B41 | PEG_TXP6_C  |
| A42 | GND        | B42 | PEG_TXN6_C  |
| A43 | PEG_RXP6   | B43 | GND         |
| A44 | PEG_RXN6   | B44 | GND         |
| A45 | GND        | B45 | PEG_TXP7_C  |
| A46 | GND        | B46 | PEG_TXN7_C  |
| A47 | PEG_RXP7   | B47 | GND         |
| A48 | PEG_RXN7   | B48 | NC          |
| A49 | GND        | B49 | GND         |
| A50 | NC         | B50 | PEG_TXP8_C  |
| A51 | GND        | B51 | PEG_TXN8_C  |
| A52 | PEG_RXP8   | B52 | GND         |
| A53 | PEG_RXN8   | B53 | GND         |
| A54 | GND        | B54 | PEG_TXP9_C  |
| A55 | GND        | B55 | PEG_TXN9_C  |
| A56 | PEG_RXP9   | B56 | GND         |
| A57 | PEG_RXN9   | B57 | GND         |
| A58 | GND        | B58 | PEG_TXP10_C |
| A59 | GND        | B59 | PEG_TXN10_C |

| Pin | Definition | Pin | Definition  |
|-----|------------|-----|-------------|
| A60 | PEG_RXP10  | B60 | GND         |
| A61 | PEG_RXN10  | B61 | GND         |
| A62 | GND        | B62 | PEG_TXP11_C |
| A63 | GND        | B63 | PEG_TXN11_C |
| A64 | PEG_RXP11  | B64 | GND         |
| A65 | PEG_RXN11  | B65 | GND         |
| A66 | GND        | B66 | PEG_TXP12_C |
| A67 | GND        | B67 | PEG_TXN12_C |
| A68 | PEG_RXP12  | B68 | GND         |
| A69 | PEG_RXN12  | B69 | GND         |
| A70 | GND        | B70 | PEG_TXP13_C |
| A71 | GND        | B71 | PEG_TXN13_C |
| A72 | PEG_RXP13  | B72 | GND         |
| A73 | PEG_RXN13  | B73 | GND         |
| A74 | GND        | B74 | PEG_TXP14_C |
| A75 | GND        | B75 | PEG_TXN14_C |
| A76 | PEG_RXP14  | B76 | GND         |
| A77 | PEG_RXN14  | B77 | GND         |
| A78 | GND        | B78 | PEG_TXP15_C |
| A79 | GND        | B79 | PEG_TXN15_C |
| A80 | PEG_RXP15  | B80 | GND         |
| A81 | PEG_RXN15  | B81 | NC          |
| A82 | GND        | B82 | NC          |

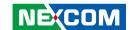

# CHAPTER 3: SYSTEM SETUP

## **Removing the Top Cover**

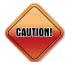

Prior to removing the chassis cover, make sure the unit's power **CAUTION!**) is off and disconnected from the power sources to prevent electric shock or system damage.

1. Locate the 6 screws on the top cover.

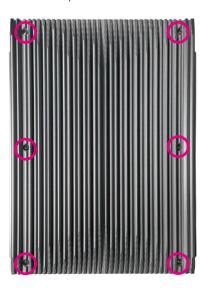

2. Remove the screws then lift up the cover and remove it from the chassis.

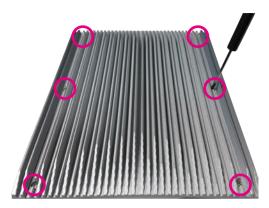

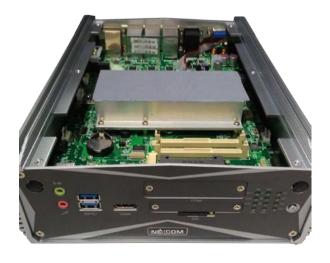

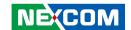

# **Removing the Bottom Cover**

1. Locate the 6 screws on the bottom cover.

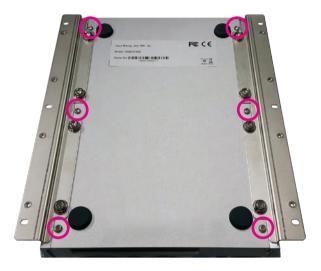

2. Remove the screws then lift up the bottom cover and remove it from the chassis.

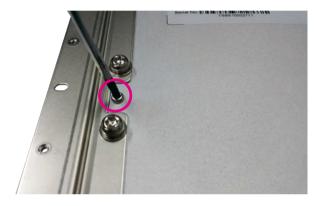

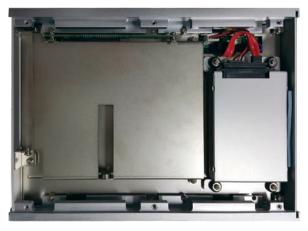

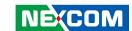

# **Installing a mSATA Module**

1. Locate the mSATA slot on the board and remove the bracket.

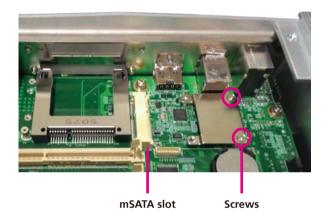

2. Insert the mSATA module into the slot and secure it with screws.

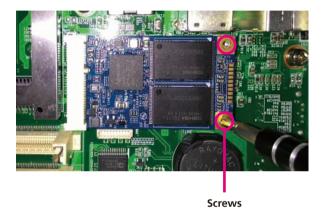

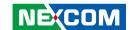

# **Installing a SO-DIMM Memory Module**

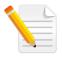

Remove the top cover before installing a SO-DIMM module.

1 Locate the SO-DIMM sockets

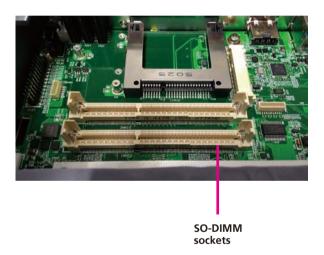

2. Insert the SO-DIMM modules into the sockets and apply even pressure to both ends of each module until they are locked by the latches.

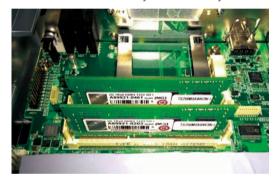

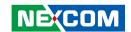

# **Installing a 3G/GSM Module**

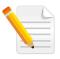

Remove the top cover before installing an antenna.

1. Locate the antenna hole cover on the front panel and remove it.

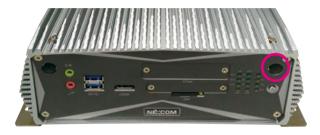

2. Install the antenna jack through the hole, and fix the cable with rings.

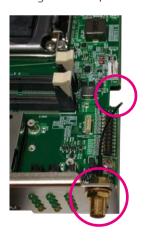

3. Unscrew the HDD bracket and lift it up.

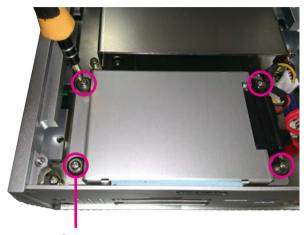

Screw

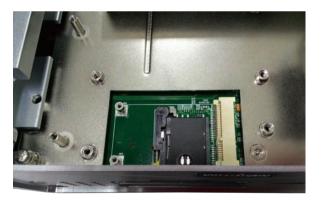

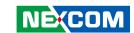

4. Insert the 3G module into the 3G/GSM slot and fix the cable onto the 3G module.

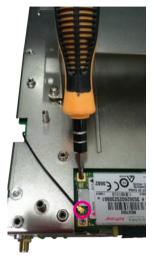

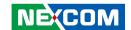

# **Installing a SIM Card**

1. Locate the SIM card holder on the front panel and release it by pushing the yellow button.

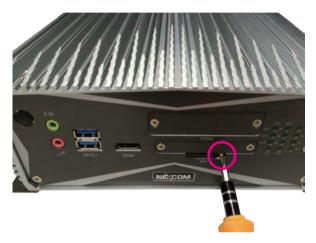

3. Secure the SIM card holder back to its original position.

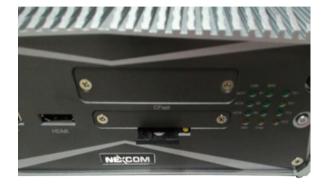

2. Place the SIM card into the holder.

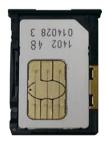

40

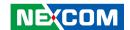

# **Installing a CFast Card**

1. Locate the CFast socket on the front and remove its cover.

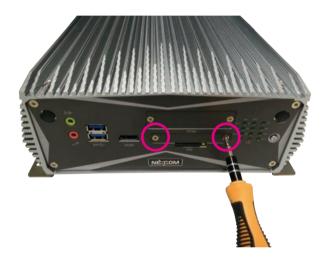

2. Insert the CFast card into the slot, then secure the cover back to its original location.

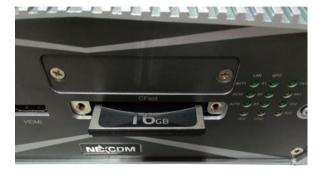

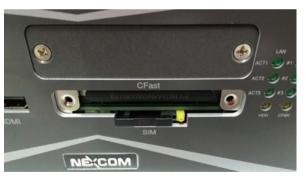

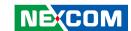

# **Installing a SATA Hard Drive**

1. Remove the bottom cover of the chassis.

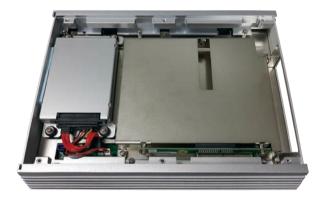

2. Unscrew the HDD bracket and lift it up.

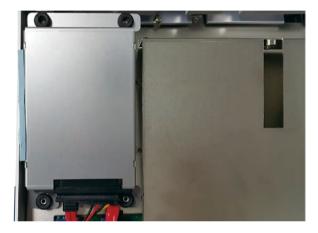

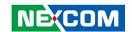

3. Unscrew the SATA connector.

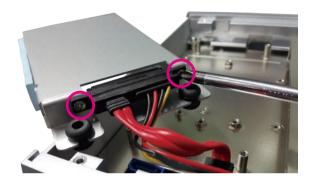

4. Place the HDD into the HDD bracket and secure the HDD with screws.

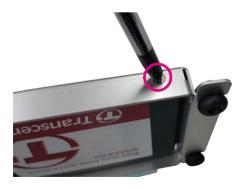

5. Connect the SATA connector to the HDD and secure the HDD bracket back to its original location.

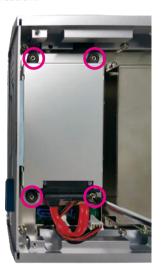

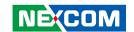

## **Installing a PCIe/PCI Expansion Card**

Note:

NISE 3700E is equipped with one PCIe x4 expansion slot.

NISE 3700E2 is equipped with two PCIe x4 expansion slots.

NISE 3700P2 is equipped with two PCI expansion slots.

NISE 3700P2E is equipped with one PCIe x4 expansion slot and one PCI expansion slot.

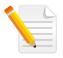

The example shown in the following instructions is NISE 3700E

1 Remove the chassis bottom cover

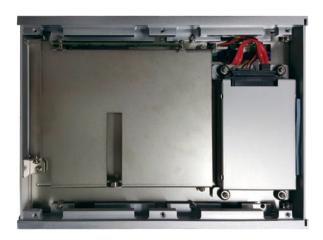

2. Remove the screws on the riser bracket.

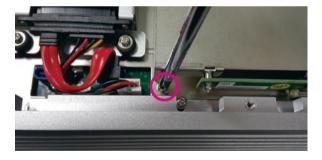

44

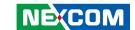

3. Remove the screw on the expansion cover.

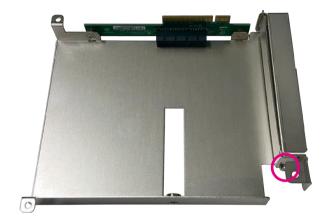

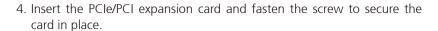

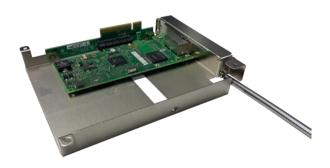

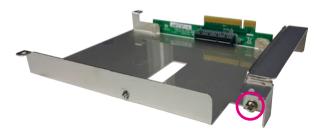

## **PCI Volts Configuration on NISE 3700 Riser Cards**

The PCI Volts is configured to 5V as default on all NISE 3700 riser cards.

| Model        | Riser<br>Configuration          | Riser Jumper<br>Location   | Default Volts<br>Setting |
|--------------|---------------------------------|----------------------------|--------------------------|
| NISE 3700P2  | 2x PCI Slots                    | JP1<br>2-3 (5V), 1-2(3.3V) | 2-3                      |
| NISE 3700P2E | 1x PCI Slot and<br>1x PCIe Slot | JP3<br>2-3 (5V), 1-2(3.3V) | 2-3                      |

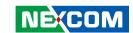

# **Installing a CPU on NISE 3700**

1. Remove the chassis cover by removing the 6 screws on the top cover.

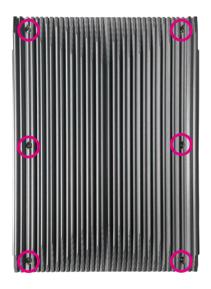

2. Locate the CPU heat sink and remove it.

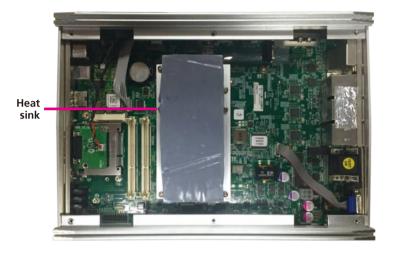

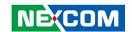

3. Locate the CPU latch and retention tab next to the CPU socket.

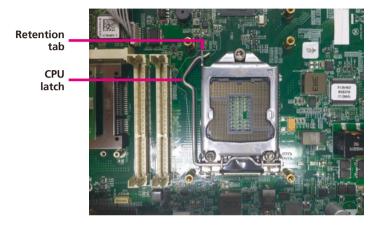

4. Unlock the socket by pushing the CPU latch down, moving it sideways until it is released from the retention tab; then lift the CPU latch up.

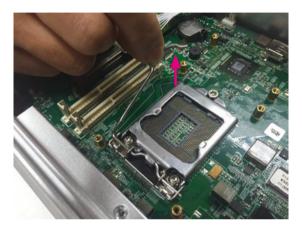

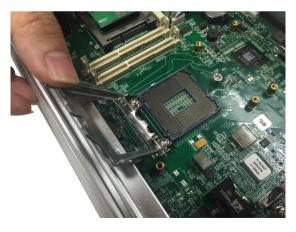

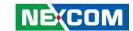

5. Insert the CPU into the socket. The triangular edge on the CPU must align with the corner of the CPU socket, while the two notches on the CPU must align with the alignment keys on the socket.

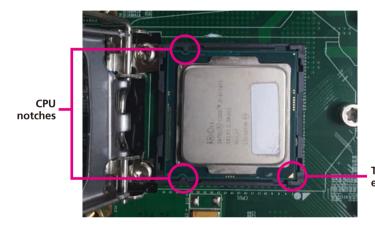

Triangular edge

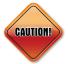

- Handle the CPU by its edges and avoid touching the pins.
- The CPU will fit in only one orientation and can easily be inserted without exerting any force.

6. Close the load plate and then hook the CPU latch under the retention tab.

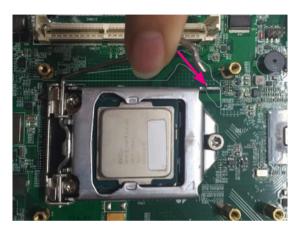

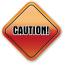

Do not force the CPU into the socket. Forcing the CPU into the socket may bend the pins and damage the CPU.

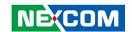

7. Do a final check and ensure the CPU is locked properly into the socket.

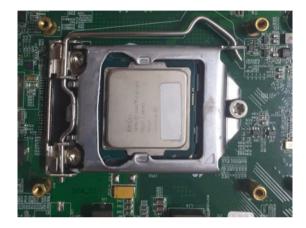

8. Take out the thermal pad from the accessory bag and remove the release paper on the thermal pad. Place the thermal pad on the CPU.

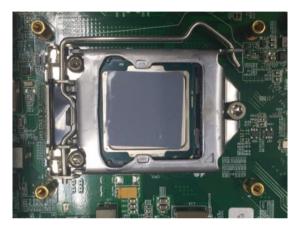

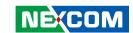

9. Reinstall the heat sink and chassis cover.

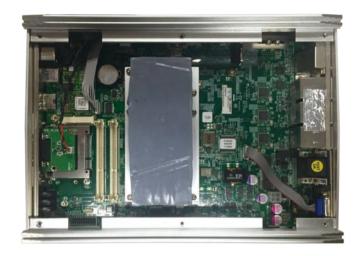

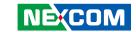

## CHAPTER 4: BIOS SETUP

This chapter describes how to use the BIOS setup program for the NISE 3700E series. The BIOS screens provided in this chapter are for reference only and may change if the BIOS is updated in the future.

To check for the latest updates and revisions, visit the NEXCOM web site at www.nexcom.com.tw

## **About BIOS Setup**

The BIOS (Basic Input and Output System) Setup program is a menu driven utility that enables you to make changes to the system configuration and tailor your system to suit your individual work needs. It is a ROM-based configuration utility that displays the system's configuration status and provides you with a tool to set system parameters.

These parameters are stored in non-volatile battery-backed-up CMOS RAM that saves this information even when the power is turned off. When the system is turned back on, the system is configured with the values found in CMOS.

With easy-to-use pull down menus, you can configure such items as:

- Hard drives, diskette drives, and peripherals
- Video display type and display options
- Password protection from unauthorized use
- Power management features

The settings made in the setup program affect how the computer performs. It is important, therefore, first to try to understand all the setup options, and second, to make settings appropriate for the way you use the computer.

## When to Configure the BIOS

- This program should be executed under the following conditions:
- When changing the system configuration
- When a configuration error is detected by the system and you are prompted to make changes to the setup program
- When resetting the system clock
- When redefining the communication ports to prevent any conflicts
- When making changes to the Power Management configuration
- When changing the password or making other changes to the security setup

Normally, CMOS setup is needed when the system hardware is not consistent with the information contained in the CMOS RAM, whenever the CMOS RAM has lost power, or the system features need to be changed.

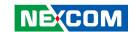

## **Default Configuration**

Most of the configuration settings are either predefined according to the Load Optimal Defaults settings which are stored in the BIOS or are automatically detected and configured without requiring any actions. There are a few settings that you may need to change depending on your system configuration.

## **Entering Setup**

When the system is powered on, the BIOS will enter the Power-On Self Test (POST) routines. These routines perform various diagnostic checks; if an error is encountered, the error will be reported in one of two different ways:

- If the error occurs before the display device is initialized, a series of beeps will be transmitted
- If the error occurs after the display device is initialized, the screen will display the error message.

Powering on the computer and immediately pressing <Del> allows you to enter Setup.

Press the bell key to enter Setup:

## Legends

| Key          | Function                                                                 |
|--------------|--------------------------------------------------------------------------|
| ← →          | Moves the highlight left or right to select a menu.                      |
| $\uparrow$   | Moves the highlight up or down between sub¬menus or fields.              |
| Esc          | Exits the BIOS Setup Utility.                                            |
| +            | Scrolls forward through the values or options of the highlighted field.  |
| -            | Scrolls backward through the values or options of the highlighted field. |
| Tab<br>→     | Selects a field.                                                         |
| F1           | Displays General Help.                                                   |
| F2           | Load previous values.                                                    |
| F3           | Load optimized default values.                                           |
| F4           | Saves and exits the Setup program.                                       |
| <u>Enter</u> | Press <enter> to enter the highlighted sub¬menu</enter>                  |

52

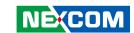

### Scroll Bar

When a scroll bar appears to the right of the setup screen, it indicates that there are more available fields not shown on the screen. Use the up and down arrow keys to scroll through all the available fields.

### Submenu

When "\[ \blacktriangleright" appears on the left of a particular field, it indicates that a submenu which contains additional options are available for that field. To display the submenu, move the highlight to that field and press \[ \blacktriangleright \].

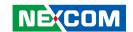

## **BIOS Setup Utility**

Once you enter the AMI BIOS Setup Utility, the Main Menu will appear on the screen. The main menu allows you to select from several setup functions and one exit. Use arrow keys to select among the items and press to accept or enter the submenu.

### Main

The Main menu is the first screen that you will see when you enter the BIOS Setup Utility.

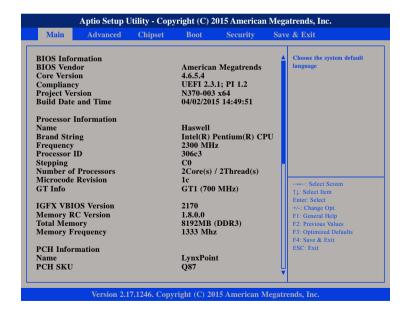

#### **System Language**

Selects the language of the system.

#### **System Date**

The date format is <day>, <month>, <date>, <year>. Day displays a day, from Monday to Sunday. Month displays the month, from January to December. Date displays the date, from 1 to 31. Year displays the year, from 1999 to 2099.

#### **System Time**

54

The time format is <hour>, <minute>, <second>. The time is based on the 24-hour military-time clock. For example, 1 p.m. is 13:00:00. Hour displays hours from 00 to 23. Minute displays minutes from 00 to 59. Second displays seconds from 00 to 59.

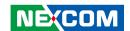

### **Advanced**

The Advanced menu allows you to configure your system for basic operation. Some entries are defaults required by the system board, while others, if enabled, will improve the performance of your system or let you set some features according to your preference.

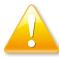

Setting incorrect field values may cause the system to malfunction.

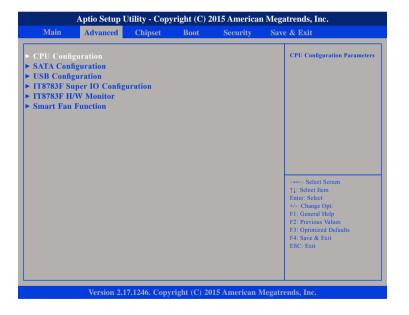

### **CPU Configuration**

This section is used to configure the CPU.

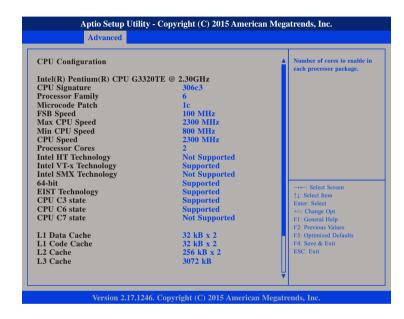

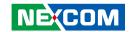

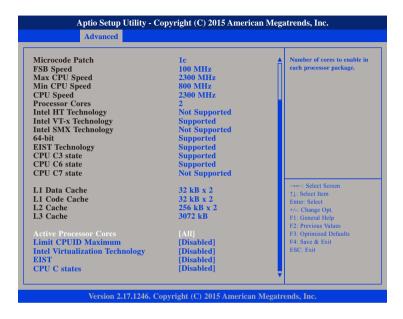

#### **Active Processors Cores**

Select the number of cores to enable in each processor package.

#### **Limit CPUID Maximum**

The CPUID instruction of some newer CPUs will return a value greater than 3. The default is Disabled because this problem does not exist in the Windows series operating systems. If you are using an operating system other than Windows, this problem may occur. To avoid this problem, enable this field to limit the return value to 3 or lesser than 3.

### Intel® Virtualization Technology

Enables or disables Intel Virtualization technology.

#### FIST

Enables or disables Intel® SpeedStep.

#### **CPU C States**

Enables or disables CPU C States support for power saving.

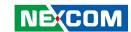

### **SATA Configuration**

This section is used to configure the SATA drives.

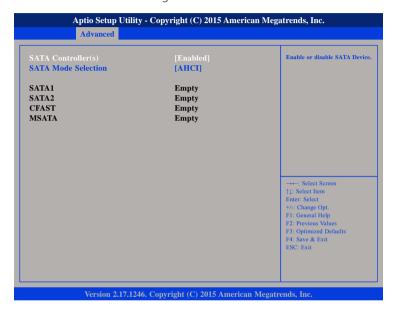

### SATA Controller(s)

Enables or disables SATA device.

#### **SATA1 to MSATA**

Displays information on the devices connected to these interfaces.

#### **SATA Mode Selection**

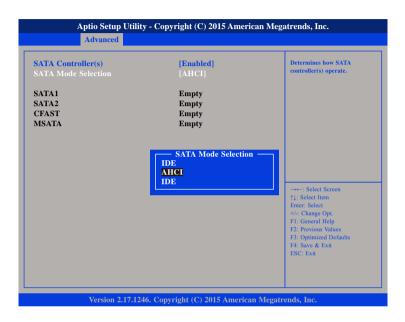

Configures the SATA as IDE, AHCI or RAID mode.

- IDE This option configures the Serial ATA drives as Parallel ATA physical storage device.
- RAID This option allows you to create RAID or Intel Matrix Storage configuration on Serial ATA devices.
- AHCI This option configures the Serial ATA drives to use AHCI (Advanced Host Controller Interface). AHCI allows the storage driver to enable the advanced Serial ATA features which will increase storage performance.

57

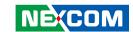

## **USB Configuration**

This section is used to configure the USB.

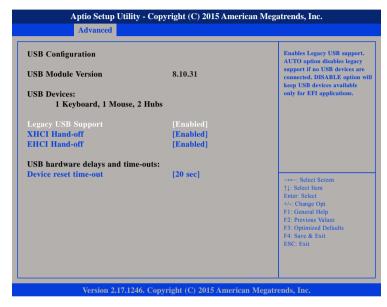

### **Legacy USB Support**

Enable Enables Legacy USB.

Auto Disables support for Legacy when no USB devices are connected.

Disable Keeps USB devices available only for EFI applications.

### **XHCI Hand-off and EHCI Hand-off**

This is a workaround for OSs that does not support XHCI hand-off and EHCI hand-off. The XHCI and EHCI ownership change should be claimed by the XHCI driver.

#### **Device Reset Time-out**

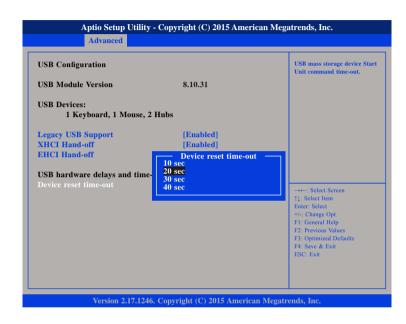

Selects the USB mass storage device's start unit command timeout.

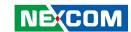

## **IT8783F Super IO Configuration**

This section is used to configure the serial ports.

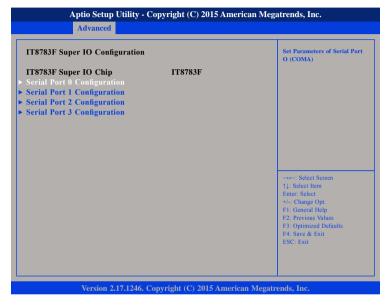

## **IT8783F Super IO Chip**

Displays the Super I/O chip used on the board.

## **Serial Port 0 Configuration**

This section is used to configure serial port 0.

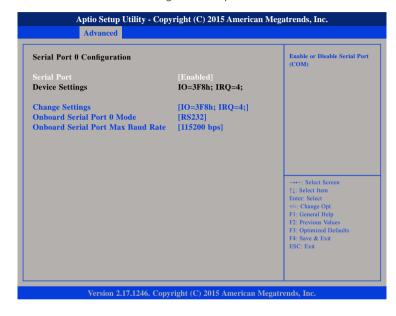

## **Serial Port**

Enables or disables the serial port.

## **Change Settings**

Selects an optimal setting for the Super IO device.

## **Onboard Serial Port 0 Mode**

Configures the serial port mode to RS232, RS422, RS485 or RS485 Auto.

#### **Onboard Serial Port Max Baud Rate**

Configures the max baud rate of the serial port.

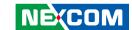

## **Serial Port 1 Configuration**

This section is used to configure serial port 1.

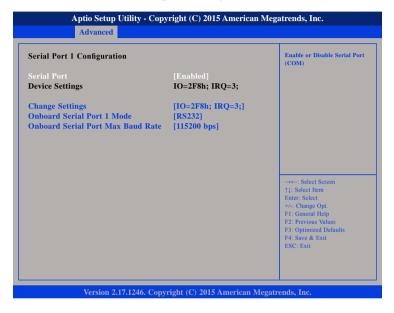

#### Serial Port

Enables or disables the serial port.

### **Change Settings**

Selects an optimal setting for the Super IO device.

## **Onboard Serial Port 1 Mode**

Configures the serial port mode to RS232, RS422, RS485 or RS485 Auto.

#### **Onboard Serial Port Max Baud Rate**

Configures the max baud rate of the serial port.

## **Serial Port 2 Configuration**

This section is used to configure serial port 2.

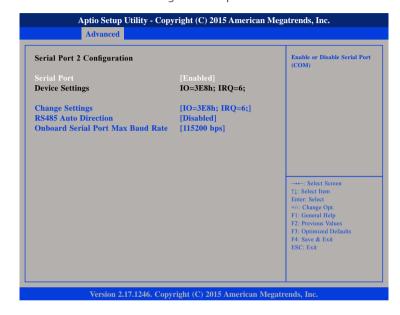

#### **Serial Port**

Enables or disables the serial port.

## **Change Settings**

Selects an optimal setting for the Super IO device.

## **RS485 Auto Direction**

Enables or disables RS485 auto direction.

#### **Onboard Serial Port Max Baud Rate**

Configures the max baud rate of the serial port.

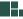

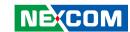

## **Serial Port 3 Configuration**

This section is used to configure serial port 3.

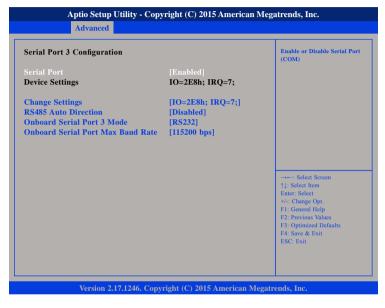

### **Serial Port**

Enables or disables the serial port.

### **Change Settings**

Selects an optimal setting for the Super IO device.

## **Onboard Serial Port 3 Mode**

Configures the serial port mode.

## **Onboard Serial Port Max Baud Rate**

Configures the max baud rate of the serial port.

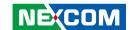

### IT8783F H/W Monitor

This section is used to monitor hardware status such as temperature, fan speed and voltages.

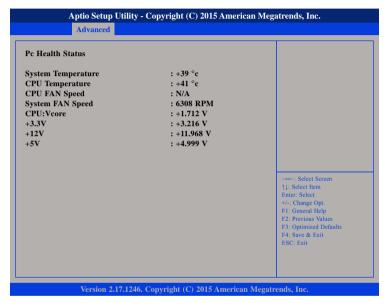

## **System Temperature**

Detects and displays the current system temperature.

## **CPU Temperature**

Detects and displays the current CPU temperature.

## **CPU FAN Speed and System FAN Speed**

Detects and displays the current CPU fan and system fan speed.

#### CPU:Vcore

Detects and displays the Vcore CPU voltage.

#### +3.3V

Detects and displays 3.3V voltage.

#### +12V

Detects and displays 12V voltage.

#### +5V

Detects and displays 5V voltage.

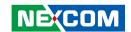

#### **Smart Fan Function**

This section is used to configure the smart fan function.

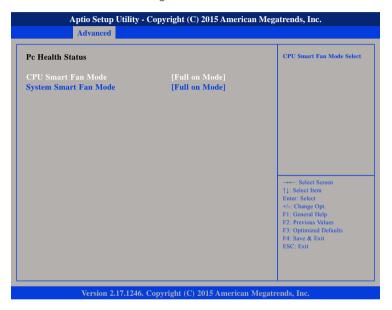

#### **CPU Smart Fan Mode**

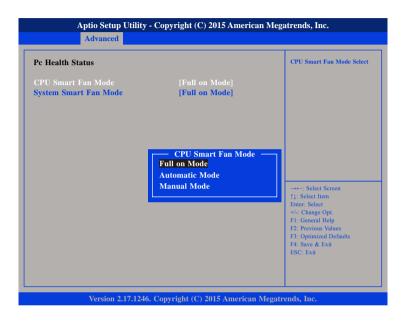

Configures the smart fan mode of the CPU fan, the options are Full on Mode, Automatic Mode and Disable Mode.

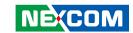

## **System Smart Fan Mode**

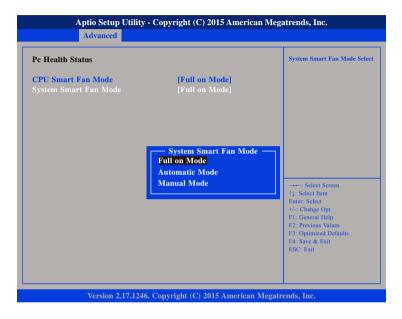

Configures the smart fan mode of the system fan, the options are Full on Mode, Automatic Mode and Disable Mode.

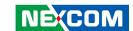

## Chipset

This section gives you functions to configure the system based on the specific features of the chipset. The chipset manages bus speeds and access to system memory resources.

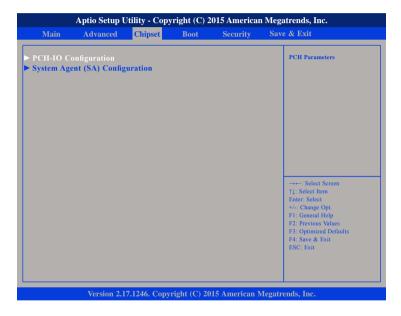

### **PCH-IO Configuration**

PCH-IO parameters.

## System Agent (SA) Configuration

System Agent (SA) parameters.

## **PCH-IO Configuration**

This section is used to configure PCH-IO configuration.

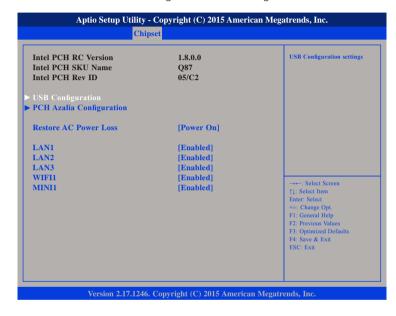

#### LAN1 to LAN3

Enables or disables LAN1 to LAN3 controllers.

#### WIFI1 and MINI1

Enables or disables the PCI Express root port for WLAN/GSM (WIFI1) and mini-PCIe/mSATA (MINI1).

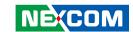

#### **Restore AC Power Loss**

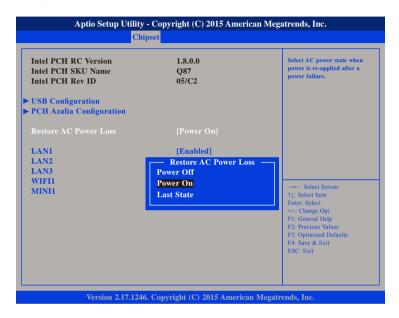

Selects the AC power state when power is re-applied after a power failure.

## **USB** Configuration

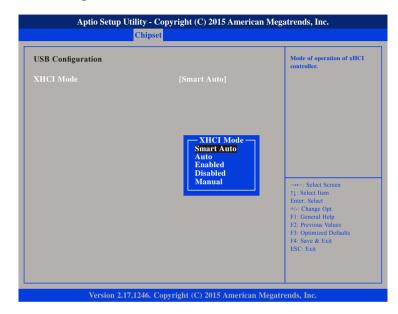

#### **XHCI Mode**

Configures the operation mode of the XHCI controller. The options are Smart Auto, Auto, Enabled, Disabled and Manual.

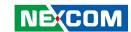

## **PCH Azalia Configuration**

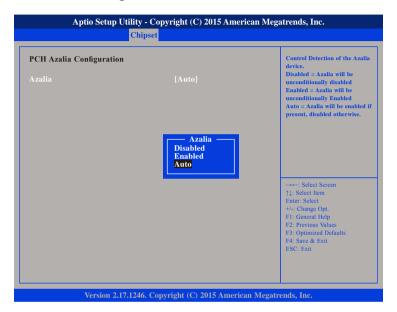

#### **Azalia**

Control detection of the Azalia device.

Disabled Azalia will be unconditionally disabled. Enabled Azalia will be unconditionally disabled.

Auto Azalia will be enabled if present, disabled otherwise.

## System Agent (SA) Configuration

This section is used to configure the System Agent (SA) configuration.

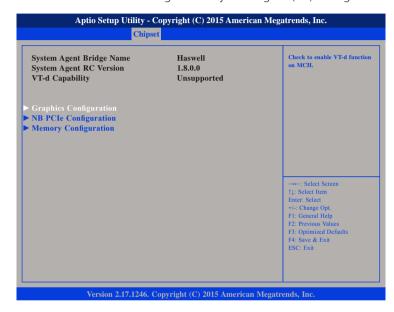

## **Graphics Configuration**

Configures the graphics chip settings.

## **NB PCle Configuration**

Configures the NB PCI Express settings.

## **Memory Configuration**

Configures the memory settings.

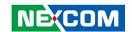

## **Graphics Configuration**

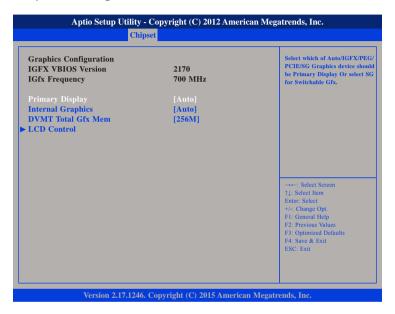

## **Primary Display**

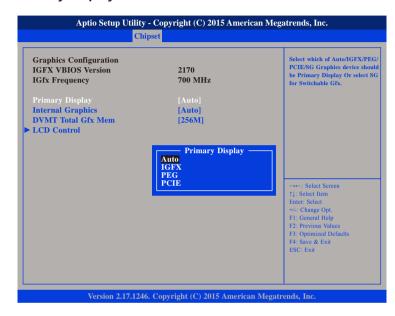

Selects which of Auto/IGFX/PEG/PCIE graphics device should be primary display.

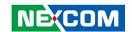

## **Internal Graphics**

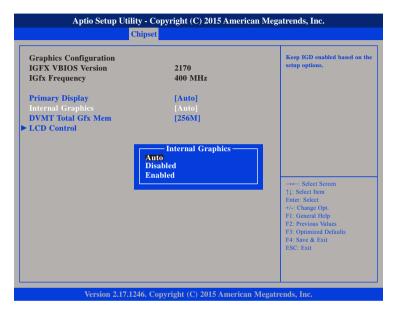

Keeps IGD enabled based on the setup options.

#### **DVMT Total Gfx Mem**

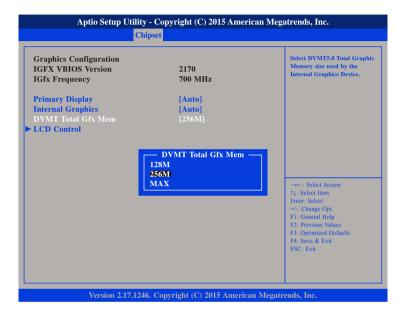

Selects DVMT5.0 Total Graphic Memory size used by the Internal Graphics Device.

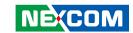

### **LCD Control**

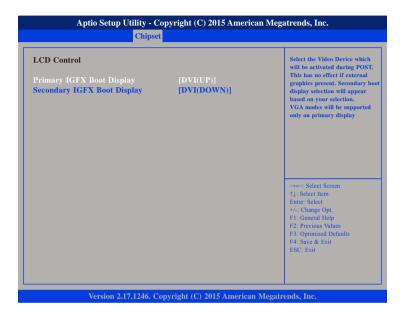

## **Primary IGFX Boot Display**

70

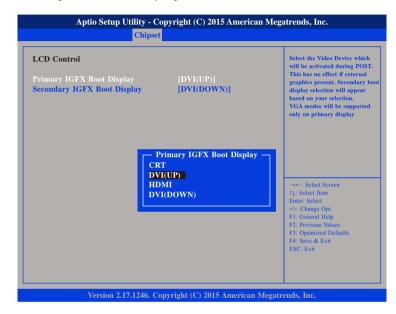

Selects the video device which will be activated during POST. This has no effect if external graphics is present. Secondary boot display selection will appear based on your selection. VGA modes will be supported only on primary display.

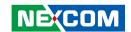

## **Secondary IGFX Boot Display**

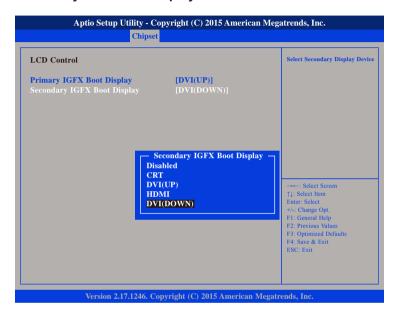

Selects the secondary display device.

## **NB PCle Configuration**

This section is used to configure Northbridge PCI Express settings.

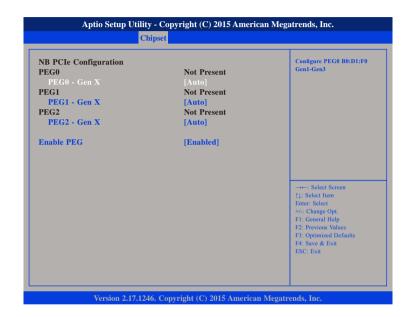

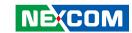

#### PEG0 - Gen X

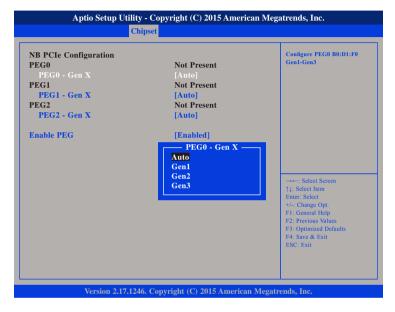

Configure PEG0 B0:D1:F0 Gen1-Gen3.

#### PEG1 - Gen X

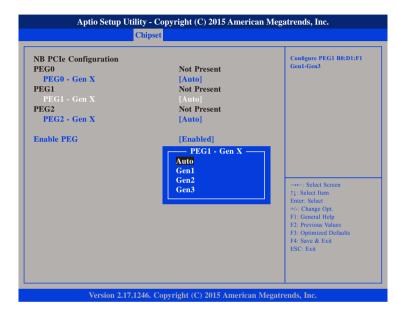

Configure PEG1 B0:D1:F1 Gen1-Gen3.

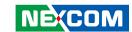

#### PEG2 - Gen X

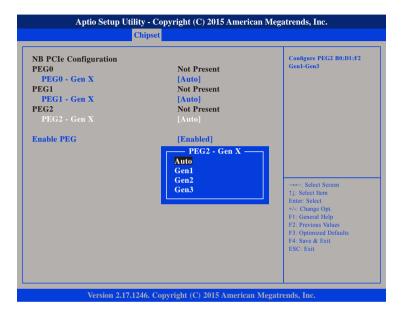

Configure PEG2 B0:D1:F2 Gen1-Gen3.

### **Enable PEG**

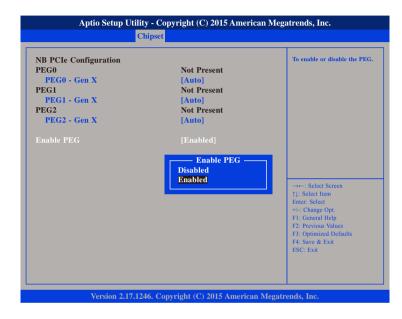

Enables or disables the PEG slot.

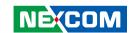

## **Memory Configuration**

Detects and displays information on the memory installed in the system.

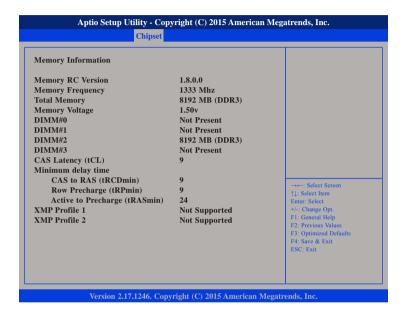

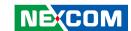

## **Boot**

This section is used to configure the boot features.

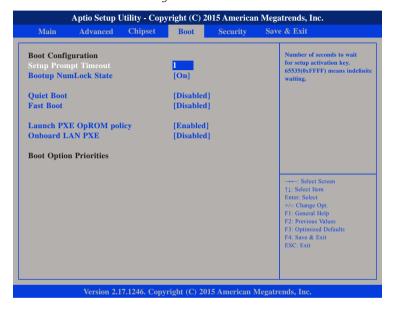

### **Setup Prompt Timeout**

Selects the number of seconds to wait for the setup activation key. 65535(0xFFFF) denotes indefinite waiting.

#### **Bootup NumLock State**

This allows you to determine the default state of the numeric keypad. By default, the system boots up with NumLock on wherein the function of the numeric keypad is the number keys. When set to Off, the function of the numeric keypad is the arrow keys.

#### **Ouiet Boot**

Enabled Displays OEM logo instead of the POST messages.

Disabled Displays normal POST messages.

#### **Fast Boot**

Enables or disables fast boot technology to speed up the system boot time. This is achieved by skipping specific tests during BIOS POST routine.

#### Launch PXE OpROM Policy

Controls the execution of UEFI and legacy PXE OpROM.

#### Onboard LAN PXE

Enables or disables onboard LAN PXE ROM.

### **Boot Option Priorities**

Adjusts the boot sequence of the system. Boot Option #1 is the first boot device that the system will boot from, next will be #2 and so forth.

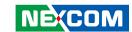

## **Security**

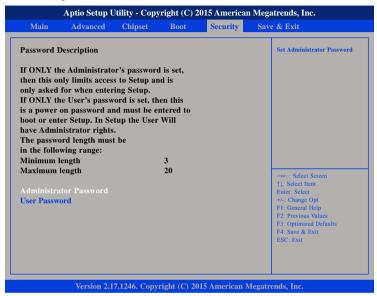

#### **Administrator Password**

Select this to reconfigure the administrator's password.

#### **User Password**

Select this to reconfigure the user's password.

## Save & Exit

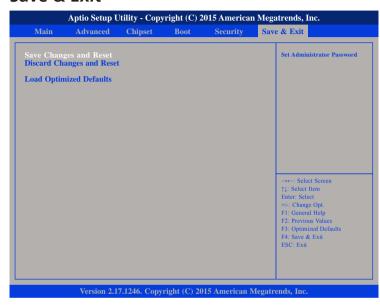

## **Save Changes and Reset**

To save the changes and reset, select this field then press <Enter>. A dialog box will appear. Confirm by selecting Yes.

#### **Discard Changes and Reset**

To exit the Setup utility without saving the changes, select this field then press <Enter>. You may be prompted to confirm again before exiting.

## **Load Optimized Defaults**

To restore the BIOS to default settings, select this field then press <Enter>. A dialog box will appear. Confirm by selecting Yes.

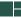

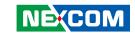

# APPENDIX A: Power Consumption

# **Test Configuration**

| System Configuration | Sys#1                                                                |
|----------------------|----------------------------------------------------------------------|
| Chassis              | NISE 3700E VER:B                                                     |
| CPU                  | Intel® Core™ i7-4770TE Processor, 2.3GHz, 45W (Turbo boost disabled) |
| CPU Cooler           | CPU Heatsink for NISE 3700E VER:A SHYUNG SHUHN                       |
| Memory               | 2x Transcend DDR3-1600, 4GB, SO-DIMM ,TS512MSK64V6H                  |
| Motherboard          | NISB3700 REV:B                                                       |
| HDD                  | Hitachi HDD<br>HEJ421080G9SA00                                       |
| CFast                | ADATA ISC3E-032GT                                                    |
| Power Supply         | FSP FSP120-ACB 120W                                                  |
| Riser Card           | NISK37E1 VER:A                                                       |
| NVRAM Module         | NISK-NVRAM VER:A                                                     |

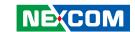

## **Power Consumption Management**

## **Purpose**

The purpose of the power consumption test is to verify the power dissipation of system, and the loading of power supply.

## **Test Equipment**

- 1. GWInstek PSW 80-40.5 DC power supply.
- 2. Windows 7 x32 Pro Operating System
- 3. Burn In Test Ver7.1
- 4. Kpower Software.
- 5. Network test program.
- 6. USB 2.0 (5V, 0.5A(Cement Resistor))\*4.
- 7. USB 3.0 (5V, 1.0A(Cement Resistor))\*4.

#### **Device Under Test**

DUT: sys#1/

### Test Procedure

- 1. Use Device Manager to examine devices.
- 2. Use DC power supply to measure the power consumption.
- 3. Measure system maximum power consumption in the modes below: S3 mode.

Idle mode.

Full loading mode (Include USB load fixture).

4. Record the power usage (in watts).

### **Test Data**

|                   | <b>Sys #1</b> (Disabled Turbo Boost) |  |  |
|-------------------|--------------------------------------|--|--|
|                   | +24V                                 |  |  |
| Full-Loading Mode | 2.98A                                |  |  |
| Total             | 71.52W                               |  |  |
| Standby S3 Mode   | 0.063A                               |  |  |
| Total             | 1.51W                                |  |  |

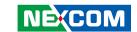

# APPENDIX B: GPI/O PROGRAMMING GUIDE

GPI/O (General Purpose Input/Output) pins are provided for custom system design. This appendix provides definitions and its default setting for the ten GPI/O pins in the NISE 3700E series. The pin definition is shown in the following table:

| Pin | GPI/O Mode | PowerOn<br>Default | Address     | Pin | GPI/O Mode | PowerOn<br>Default | Address     |
|-----|------------|--------------------|-------------|-----|------------|--------------------|-------------|
| 1   | VCC        | -                  | -           | 2   | GND        | -                  | -           |
| 3   | GPI        | Low                | A05h (Bit0) | 4   | GPO        | Low                | A05h (Bit4) |
| 5   | GPI        | Low                | A05h (Bit1) | 6   | GPO        | Low                | A05h (Bit5) |
| 7   | GPI        | Low                | A05h (Bit2) | 8   | GPO        | Low                | A05h (Bit6) |
| 9   | GPI        | Low                | A05h (Bit3) | 10  | GPO        | Low                | A05h (Bit7) |

JP4 - GPI/O Connector

Control the GPO pin (4/6/8/10) level from I/O port A05h bit (4/5/6/7). The bit is Set/Clear indicated output High/Low.

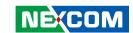

## **GPIO** programming sample code

```
#define GPIO PORT
                       0xA00
#define GPO4 HI
                       outportb(GPIO_PORT+5, 0x10)
#define GPO4_LO
                       outportb(GPIO PORT+5, 0x00)
#define GPO6 HI
                       outportb(GPIO PORT+5, 0x20)
                       outportb(GPIO_PORT+5, 0x00)
#define GPO6 LO
                       outportb(GPIO_PORT+5, 0x40)
#define GPO8 HI
#define GPO8 LO
                       outportb(GPIO PORT+5, 0x00)
#define GPO10 HI
                       outportb(GPIO PORT+5, 0x80)
#define GPO10 LO
                       outportb(GPIO PORT+5, 0x00)
void main(void)
 GPO4 HI;
 GPO6 LO;
 GPO8_HI;
 GPO10 LO;
```

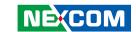

# APPENDIX C: LED PROGRAMMING GUIDE

LEDs are provided for custom system design. This appendix provides definitions and its default setting for the LEDs in the NISE 3700E series.

The LED definition is shown in the following table:

| Pin | PowerOn<br>Default | Address     |  |  |
|-----|--------------------|-------------|--|--|
| A4  | Low                | A04h (Bit6) |  |  |
| А3  | Low                | A04h (Bit5) |  |  |
| A2  | Low                | A04h (Bit4) |  |  |

Control the GPO (A2/A3/A4) level from I/O port A04h bit (4/5/6). The bit is Set/Clear indicated output High/Low.

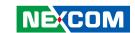

## **GPIO** programming sample code

```
#define GPIO PORT
                       0xA00
#define GPO4 HI
                       outportb(GPIO_PORT+5, 0x10)
#define GPO4_LO
                       outportb(GPIO PORT+5, 0x00)
#define GPO6 HI
                       outportb(GPIO PORT+5, 0x20)
                       outportb(GPIO_PORT+5, 0x00)
#define GPO6 LO
                       outportb(GPIO_PORT+5, 0x40)
#define GPO8 HI
#define GPO8 LO
                       outportb(GPIO PORT+5, 0x00)
#define GPO10 HI
                       outportb(GPIO PORT+5, 0x80)
#define GPO10 LO
                       outportb(GPIO PORT+5, 0x00)
void main(void)
 GPO4 HI;
 GPO6 LO;
 GPO8_HI;
 GPO10 LO;
```

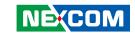

# APPENDIX D: WATCHDOG TIMER SETTING

## **ITE8783E WDT Programming Guide**

```
#define Superio Port
                         0x2E
#define Superio LDN
                         0x07
;*Enter the MB PnP mode with 0x87, 0x01, 0x55, 0x55
outportb(Superio Port, 0x87);
outportb(Superio Port, 0x01);
outportb(Superio Port, 0x55);
outportb(Superio Port, 0x55);
;*Set LDN=0x07 point to the WDT function
outportb(Superio Port, Superio LDN);
outportb(Superio Port+1, 0x07);
;*Setup configuration register 0x72, if set 90h is second, set 10h is minute (WDT output through PWROK1)
outportb(Superio Port, 0x72);
outportb(Superio Port+1, 0x90);
;*Setup WDT time-out value. this demo code is used to program the time-out value with 4 sec.
outportb(Superio Port, 0x73);
outportb(Superio Port+1, 0x04);
;*Exit the MB PnP Mode
outportb(Superio Port, 0x02);
outportb(Superio Port+1, 0x02);
```

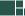